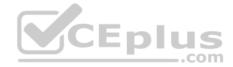

# 156-215.80.exam.252q

Number: 156-215.80 Passing Score: 800 Time Limit: 120 min

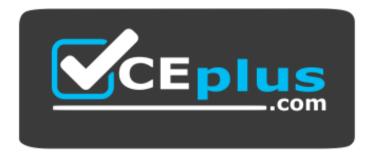

Website: <u>https://vceplus.com</u> VCE to PDF Converter: <u>https://vceplus.com/vce-to-pdf/</u> Facebook: <u>https://www.facebook.com/VCE.For.All.VN/</u> Twitter : <u>https://twitter.com/VCE\_Plus</u>

https://vceplus.com/

156-215.80

**Check Point Certified Security Administrator R80** 

Exam A

# **QUESTION 1**

Which of the following ClusterXL modes uses a non-unicast MAC address for the cluster IP address.

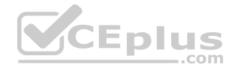

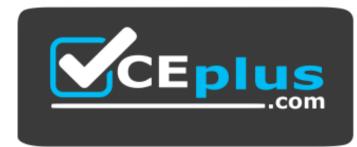

https://vceplus.com/

- A. High Availability
- B. Load Sharing Multicast
- C. Load Sharing Pivot
- D. Master/Backup
- Correct Answer: B Section: (none) Explanation

# Explanation/Reference:

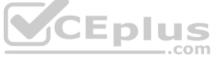

Explanation : ClusterXL uses the Multicast mechanism to associate the virtual cluster IP addresses with all cluster members. By binding these IP addresses to a Multicast MAC address, it ensures that all packets sent to the cluster, acting as a gateway, will reach all members in the cluster.

# Reference:

https://sc1.checkpoint.com/documents/R76/CP\_R76\_ClusterXL\_AdminGuide/7292.htm

# **QUESTION 2**

Fill in the blank: With the User Directory Software Blade, you can create R80 user definitions on a(an) \_\_\_\_\_\_ Server.

A. NT domain

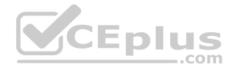

B. SMTP

C. LDAP

D. SecurID

Correct Answer: C Section: (none) Explanation Explanation/Reference: Reference: https://sc1.checkpoint.com/documents/R80/CP\_R80\_SecMGMT/html\_frameset.htm?topic=documents/R80/CP\_R80\_SecMGMT/126197

# **QUESTION 3**

Which of the following is **NOT** a component of a Distinguished Name?

- A. Organization Unit
- B. Country
- C. Common name
- D. User container

Correct Answer: D Section: (none) Explanation

# Explanation/Reference:

Explanation: Distinguished Name Components CN=common name, OU=organizational unit, O=organization, L=locality, ST=state or province, C=country name Reference: <u>https://sc1.checkpoint.com/documents/R76/CP\_R76\_SecMan\_WebAdmin/html\_frameset.htm?topic=documents/R76/ CP\_R76\_SecMan\_WebAdmin/71950</u>

#### **QUESTION 4**

What are the three authentication methods for SIC?

- A. Passwords, Users, and standards-based SSL for the creation of security channels
- B. Certificates, standards-based SSL for the creation of secure channels, and 3DES or AES128 for encryption
- C. Packet Filtering, certificates, and 3DES or AES128 for encryption
- D. Certificates, Passwords, and Tokens

Correct Answer: B Section: (none) Explanation

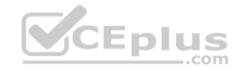

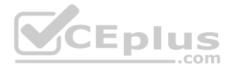

# **Explanation/Reference:**

Explanation:

# Secure Internal Communication (SIC)

Secure Internal Communication (SIC) lets Check Point platforms and products authenticate with each other. The SIC procedure creates a trusted status between gateways, management servers and other Check Point components. SIC is required to install polices on gateways and to send logs between gateways and management servers.

These security measures make sure of the safety of SIC:

- Certificates for authentication
- Standards-based SSL for the creation of the secure channel
   3DES for *encryption*

Reference: <u>https://sc1.checkpoint.com/documents/R76/CP\_R76\_SecMan\_WebAdmin/html\_frameset.htm?topic=documents/R76/CP\_R76\_SecMan\_WebAdmin/71950</u>

# **QUESTION 5**

You have enabled "Full Log" as a tracking option to a security rule. However, you are still not seeing any data type information. What is the MOST likely reason?

- A. Logging has disk space issues. Change logging storage options on the logging server or Security Management Server properties and install database.
- B. Data Awareness is not enabled.
- C. Identity Awareness is not enabled.
- D. Logs are arriving from Pre-R80 gateways.

# Correct Answer: A

Section: (none) Explanation

#### **Explanation/Reference:**

Explanation: The most likely reason for the logs data to stop is the low disk space on the logging device, which can be the Management Server or the Gateway Server.

# **QUESTION 6**

What is the order of NAT priorities?

- A. Static NAT, IP pool NAT, hide NAT
- B. IP pool NAT, static NAT, hide NAT
- C. Static NAT, automatic NAT, hide NAT
- D. Static NAT, hide NAT, IP pool NAT

# Correct Answer: A

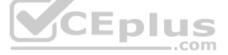

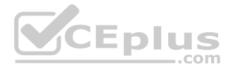

# Section: (none) Explanation

# **Explanation/Reference:**

Explanation: The order of NAT priorities is:

- 1. Static NAT
- 2. IP Pool NAT
- 3. Hide NAT

Since Static NAT has all of the advantages of IP Pool NAT and more, it has a higher priority than the other NAT methods. Reference: <u>https://sc1.checkpoint.com/documents/R77/CP\_R77\_Firewall\_WebAdmin/6724.htm#o6919</u>

# **QUESTION 7**

Which of the following is an identity acquisition method that allows a Security Gateway to identify Active Directory users and computers?

- A. UserCheck
- B. Active Directory Query
- C. Account Unit Query
- D. User Directory Query

Correct Answer: B Section: (none) Explanation

# Explanation/Reference:

Explanation : AD Query extracts user and computer identity information from the Active Directory Security Event Logs. The system generates a Security Event log entry when a user or computer accesses a network resource. For example, this occurs when a user logs in, unlocks a screen, or accesses a network drive. Reference : https://sc1.checkpoint.com/documents/R76/CP\_R76\_IdentityAwareness\_AdminGuide/62402.htm

# **QUESTION 8**

Ken wants to obtain a configuration lock from other administrator on R80 Security Management Server. He can do this via WebUI or a via CLI. Which command should be use in CLI? Choose the correct answer.

- A. remove database lock
- B. The database feature has one command lock database override.
- **C**. override database lock
- D. The database feature has two commands: lock database override and unlock database. Both will work.

Correct Answer: D

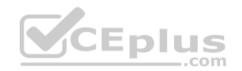

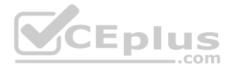

# Section: (none) Explanation

# Explanation/Reference:

Explanation: Use the *database* feature to obtain the configuration lock. The database feature has two commands: • lock database [override].

unlock database

The commands do the same thing: obtain the configuration lock from another administrator.

| Description | Use the lock database override and unlock database commands to get ex-<br>clusive read-write access to the database by taking write privileges to the database<br>away from other administrators logged into the system. |
|-------------|----------------------------------------------------------------------------------------------------|
| Syntax      | o lock database override                                                                                                    |
|             | o unlock database                                                                                                    |

Reference: https://sc1.checkpoint.com/documents/R76/CP\_R76\_Gaia\_WebAdmin/75697.htm#o73091

**QUESTION 9** Examine the following Rule Base.

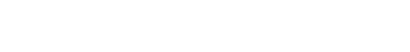

**E I**.

-.com

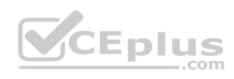

| + Access Control    |                               | ·= .= × ⊡                                           | ÷ = · Ins | tall Policy C Actions •                         | Search for \$1 als | int action                 | q                        |  |  |
|---------------------|-------------------------------|-----------------------------------------------------|-----------|-------------------------------------------------|--------------------|----------------------------|--------------------------|--|--|
| M Poky              | No.                           | Name                                                | Source    | Destination                                     | VPN                | Services & Applications    | Action '                 |  |  |
| ES NAT              | T No Log                      | (1)                                                 |           | A VIENE AND AND AND AND AND AND AND AND AND AND |                    |                            |                          |  |  |
| - Threat Prevention | 1                             | B Do not log                                        | # Any     | · Acty                                          | # Any              | X NET                      | @ Decp                   |  |  |
| St Policy           | * Manager                     | ment Rules (2-3)                                    |           |                                                 |                    |                            |                          |  |  |
| Exceptions          | 2                             | Allow Mgmt                                          | X Admins  | P ext-gateway<br>B mgmt                         | * Acty             | 😔 https:<br>🦘 ssh          | C Accept                 |  |  |
| Shared Policies     | 3                             | Stealth Rule                                        | -         | ngnt<br>ext-gateway                             | * Any              | * Any                      | 🛞 Drap                   |  |  |
| E &<br>US           | Ibound Rules (4-5)     CEPIUS |                                                     |           |                                                 |                    |                            |                          |  |  |
|                     | 4                             | Web Inbound                                         | * Any     | .com                                            | * Any              | http     Http     https    | C Accept                 |  |  |
|                     | 5                             | Mail Inbound                                        | * Any     | Takerver                                        | • Acry             | 2 sntp<br>2 pop-3<br>2 imp | C Acrest                 |  |  |
|                     | ▼ New Section (6)             |                                                     |           |                                                 |                    |                            |                          |  |  |
|                     | 6                             | <ul> <li>Webmaster access to<br/>servers</li> </ul> | * Any     | in webserver                                    | * Any              | https:     sah     R, hp   | C Accept                 |  |  |
|                     | - Clear                       | n Up (7)                                            |           |                                                 |                    |                            |                          |  |  |
| Access Tools        | 7                             | Cleanup rule                                        | # Any     | # Any                                           | # An               | · · · Any                  | <ul> <li>Drop</li> </ul> |  |  |

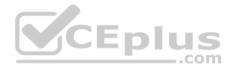

What can we infer about the recent changes made to the Rule Base?

- A. Rule 7 was created by the 'admin' administrator in the current session
- B. 8 changes have been made by administrators since the last policy installation
- C. Te rules 1, 5 and 6 cannot be edited by the 'admin' administrator
- D. Rule 1 and object webserver are locked by another administrator

Correct Answer: D Section: (none) Explanation

#### Explanation/Reference:

Explantation: On top of the print screen there is a number "8" which consists for the number of changes made and not saved. Session Management Toolbar (top of SmartConsole)

|         | Description                                                                                                    |
|---------|----------------------------------------------------------------------------------------------------|
| 葷       | Discard changes made during the session                                                                                                    |
| Session | Enter session details and see the number of changes made in the session                                                                                                    |
| ٣       | Commit policy changes to the database and make them visible to other administrators<br>Note - The changes are saved on the gateways and enforced after the next policy install |

Reference: <a href="https://sc1.checkpoint.com/documents/R80/CP\_R80\_SecMGMT/html\_frameset.htm?topic=documents/R80/CP\_R80\_SecMGMT/117948">https://sc1.checkpoint.com/documents/R80/CP\_R80\_SecMGMT/html\_frameset.htm?topic=documents/R80/CP\_R80\_SecMGMT/117948</a>

# **QUESTION 10**

ABC Corp has a new administrator who logs into the Gaia Portal to make some changes. He realizes that even though he has logged in as an administrator, he is unable to make any changes because all configuration options are greyed out as shown in the screenshot image below. What is the likely cause for this?

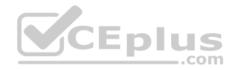

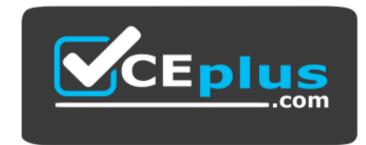

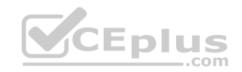

www.vceplus.com - VCE Exam Simulator - Download A+ VCE (latest) free Open VCE Exams - VCE to PDF Converter - PDF Online

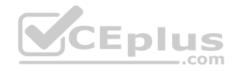

# https://vceplus.com/

| VMware<br>R80-MGMT                                                                                                    | Q Search                                                            |
|----------------------------------------------------------------------------------------------------|---------------------------------------------------------------------|
|                                                                                                    | Network Management      Hosts and DNS                               |
| View mode: Advanced •                                                                                                    |                                                                     |
| Overview                                                                                                    | System Name                                                         |
| 🗄 🚣 Network Management                                                                                                    | Host Name: R80-MGMT                                                 |
| A Network Interfaces                                                                                                    | Ciomalo Name: alpha.cp                                              |
| 👬 ARP                                                                                                    | Apply                                                               |
| DHCP Server                                                                                                    |                                                                     |
|                                                                                                    |                                                                     |
| Hosts and DNS                                                                                                    | DNS                                                                 |
|                                                                                                    | DNS Suffix alpha.cp                                                 |
| Hosts and DNS                                                                                                    | DNS Suffice alpha.cp                                                |
| Hosts and DNS<br>IPv4 Static Routes<br>NetFlow Export                                                                              | - DNS Suffre alpha.cp<br>Provery DNS Server                         |
| Hosts and DNS<br>IPv4 Static Routes<br>NetFlow Export<br>System Management                                                         | DNS Suffice alpha.cp                                                |
| Hosts and DNS                                                                                                    | - DNS Suffre alpha.cp<br>Provery DNS Server                         |
| Hosts and DNS<br>IPv4 Static Routes<br>NetFlow Export<br>System Management<br>Advanced Routing                                     | DNS Suffre alpha.cp     Provery DNS Server     Secondary DNS Server |
| Hosts and DNS<br>Hosts and DNS<br>IPv4 Static Routes<br>NetFlow Export<br>System Management<br>Advanced Routing<br>User Management | DNS Suffre alpha.cp     Provery DNS Server     Secondary DNS Server |

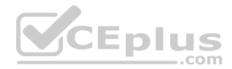

- A. The Gaia /bin/confd is locked by another administrator from a SmartConsole session.
- B. The database is locked by another administrator SSH session.
- C. The Network address of his computer is in the blocked hosts.
- D. The IP address of his computer is not in the allowed hosts.

Correct Answer: B Section: (none) Explanation

# **Explanation/Reference:**

Explanation: There is a lock on top left side of the screen. B is the logical answer.

# **QUESTION 11**

Administrator Kofi has just made some changes on his Management Server and then clicks on the Publish button in SmartConsole but then gets the error message shown in the screenshot below.

Where can the administrator check for more information on these errors?

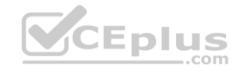

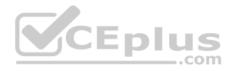

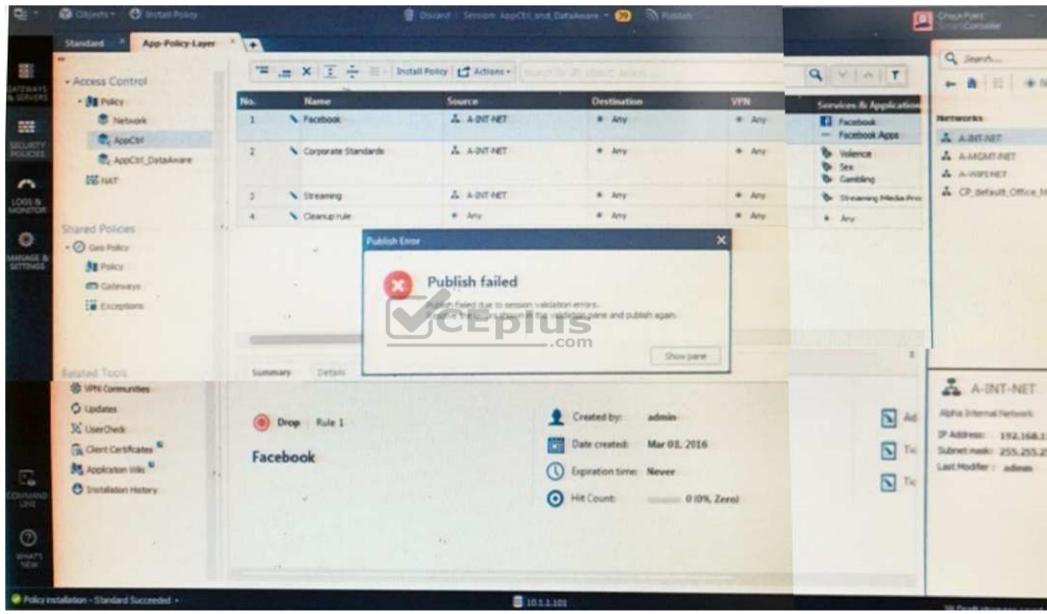

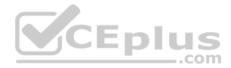

- A. The Log and Monitor section in SmartConsole
- B. The Validations section in SmartConsole
- C. The Objects section in SmartConsoleD. The Policies section in SmartConsole

Correct Answer: B Section: (none) Explanation

# Explanation/Reference:

# Explanation: Validation Errors

The validations pane in SmartConsole shows configuration error messages. Examples of errors are object names that are not unique, and the use of objects that are not valid in the Rule Base.

To publish, you must fix the errors.

Reference:

https://sc1.checkpoint.com/documents/R80/CP\_R80\_SecMGMT/html\_frameset.htm?topic=documents/R80/CP\_R80\_SecMGMT/126197

# **QUESTION 12**

You are working with multiple Security Gateways enforcing an extensive number of rules. To simplify security administration, which action would you choose?

- A. Eliminate all possible contradictory rules such as the Stealth or Cleanup rules.
- B. Create a separate Security Policy package for each remote Security Gateway. C. Create network object that restrict all applicable rules to only certain networks.
- D. Run separate SmartConsole instances to login and configure each Security Gateway directly.

Correct Answer: B Section: (none) Explanation

**Explanation/Reference:** 

#### **QUESTION 13**

Harriet wants to protect sensitive information from intentional loss when users browse to a specific URL: https://personal.mymail.com, which blade will she enable to achieve her goal?

- A. DLP
- **B. SSL Inspection**
- C. Application Control
- D. URL Filtering

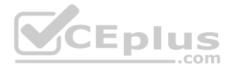

Correct Answer: A Section: (none) Explanation

#### **Explanation/Reference:**

Explanation: Check Point revolutionizes DLP by combining technology and processes to move businesses from passive detection to active Data Loss Prevention. Innovative MultiSpect<sup>™</sup> data classification combines user, content and process information to make accurate decisions, while UserCheck<sup>™</sup> technology empowers users to remediate incidents in real time. Check Point's self-educating network-based DLP solution frees IT/security personnel from incident handling and educates users on proper data handling policies—protecting sensitive corporate information from both intentional and unintentional loss.

Reference: https://www.checkpoint.com/downloads/product-related/datasheets/DLP-software-blade-datasheet.pdf

# **QUESTION 14**

To optimize Rule Base efficiency the most hit rules should be where?

- A. Removed from the Rule Base.
- B. Towards the middle of the Rule Base.
- C. Towards the top of the Rule Base.
- D. Towards the bottom of the Rule Base.
- Correct Answer: C Section: (none) Explanation

#### **Explanation/Reference:**

Explanation: It is logical that if lesser rules are checked for the matched rule to be found the lesser CPU cycles the device is using. Checkpoint match a session from the first rule on top till the last on the bottom.

#### **QUESTION 15**

Which of the following is NOT a license activation method?

- A. SmartConsole Wizard
- B. Online Activation
- C. License Activation Wizard
- D. Offline ActivationCorrect Answer: A Section: (none) Explanation

#### **Explanation/Reference:**

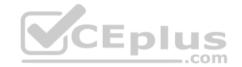

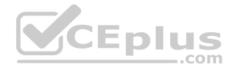

#### **QUESTION 16**

Which policy type has its own Exceptions section?

- A. Thread Prevention
- B. Access Control
- C. Threat Emulation
- D. Desktop Security
- Correct Answer: A Section: (none) Explanation

# Explanation/Reference:

Explanation: The **Exceptions Groups** pane lets you define exception groups. When necessary, you can create exception groups to use in the Rule Base. An exception group contains one or more defined exceptions. This option facilitates ease-of-use so you do not have to manually define exceptions in multiple rules for commonly required exceptions. You can choose to which rules you want to add exception groups. This means they can be added to some rules and not to others, depending on necessity.

Reference: https://sc1.checkpoint.com/documents/R77/CP\_R77\_ThreatPrevention\_WebAdmin/82209.htm#o97030

# **QUESTION 17**

By default, which port does the WebUI listen on?

A. 80 B. 4434C. 443

D. 8080

| Correct Answer: C |
|-------------------|
| Section: (none)   |
| Explanation       |

# **Explanation/Reference:**

Explanation: To configure Security Management Server on Gaia: 1. Open a browser to the WebUI: https://<*Gaia management IP address>* 

Reference: <a href="https://sc1.checkpoint.com/documents/R80/CP\_R80\_Gaia\_IUG/html\_frameset.htm?topic=documents/R80/CP\_R80\_Gaia\_IUG/132120">https://sc1.checkpoint.com/documents/R80/CP\_R80\_Gaia\_IUG/html\_frameset.htm?topic=documents/R80/CP\_R80\_Gaia\_IUG/132120</a>

# **QUESTION 18**

When doing a Stand-Alone Installation, you would install the Security Management Server with which other Check Point architecture component?

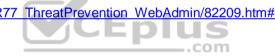

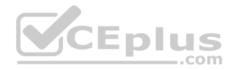

- A. None, Security Management Server would be installed by itself.
- B. SmartConsole
- C. SecureClient
- D. Security Gateway

Correct Answer: D Section: (none) Explanation

#### **Explanation/Reference:**

Explanation: There are different deployment scenarios for Check Point software products.

• Standalone Deployment - The Security Management Server and the Security Gateway are installed on the same computer or appliance.

Reference: https://sc1.checkpoint.com/documents/R76/CP\_R76\_Installation\_and\_Upgrade\_Guide-webAdmin/86429.htm

#### **QUESTION 19**

Which options are given on features, when editing a Role on Gaia Platform?

- A. Read/Write, Read Only
- B. Read/Write, Read only, None
- C. Read/Write, None
- D. Read Only, None
- Correct Answer: B Section: (none) Explanation

#### Explanation/Reference:

#### Explanation: Roles

Role-based administration (RBA) lets you create administrative roles for users. With RBA, an administrator can allow Gaia users to access specified features by including those features in a role and assigning that role to users. Each role can include a combination of administrative (read/write) access to some features, monitoring (read-only) access to other features, and no access to other features.

You can also specify which access mechanisms (WebUI or the CLI) are available to the user.

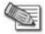

**Note** - When users log in to the WebUI, they see only those features that they have read-only or read/write access to. If they have read-only access to a feature, they can see the settings pages, but cannot change the settings.

Gaia includes these predefined roles:

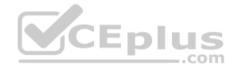

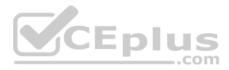

• adminRole - Gives the user read/write access to all features. • monitorRole- Gives the user read-only access to all features. You cannot delete or change the predefined roles.

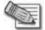

**Note** - Do not define a new user for external users. An external user is one that is defined on an authentication server (such as RADIUS or TACACS) and not on the local Gaia system.

Reference: <u>https://sc1.checkpoint.com/documents/R77/CP\_R77\_Gaia\_AdminWebAdminGuide/html\_frameset.htm?topic=documents/R77/CP\_R77\_Gaia\_AdminWebAdminGuide/75930</u>

# **QUESTION 20**

What is the default time length that Hit Count Data is kept?

- A. 3 month
- B. 4 weeks
- C. 12 months
- D. 6 months

Correct Answer: D Section: (none) Explanation

#### Explanation/Reference:

Explanation:

Keep Hit Count data up to - Select one of the time range options. The default is 6 months. Data is kept in the Security Management Server database for this period and is shown in the Hits column.

Reference: <u>http://dl3.checkpoint.com/paid/74/74d596decb6071a4ee642fbdaae7238f/CP\_R80\_SecurityManagement\_AdminGuide.pdf?</u> HashKey=1479584563\_6f823c8ea1514609148aa4fec5425db2&xtn=.pdf

# **QUESTION 21**

Choose the Best place to find a Security Management Server backup file named backup\_fw, on a Check Point Appliance.

- A. /var/log/Cpbackup/backups/backup/backup\_fw.tgs
- B. /var/log/Cpbackup/backups/backup/backup\_fw.tar
- C. /var/log/Cpbackup/backups/backups/backup\_fw.tar
- D. /var/log/Cpbackup/backups/backup\_fw.tgz

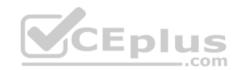

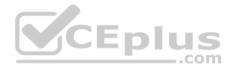

Correct Answer: D Section: (none) Explanation

# Explanation/Reference:

Explanation: Gaia's Backup feature allows backing up the configuration of the Gaia OS and of the Security Management server database, or restoring a previously saved configuration.

The configuration is saved to a *.tgz* file in the following directory:

| Gaia OS Ver-<br>sion | Hardware                    | Local Directory                 |  |  |
|----------------------|-----------------------------|---------------------------------|--|--|
| R75.40 - R77.20      | Check Point appli-<br>ances | /var/log/CPbackup/back-<br>ups/ |  |  |
|                      | Open Server                 | /var/CPbackup/backups/          |  |  |
| R77.30               | Check Point appli-<br>ances | /var/log/CPbackup/back-         |  |  |
|                      | Open Server                 |                                 |  |  |

Reference: <u>https://supportcenter.checkpoint.com/supportcenter/portal?</u> action=portlets.SearchResultMainAction&eventSubmit\_doGoviewsolutiondetails=&solutionid=sk91400

# **QUESTION 22**

With which command can you view the running configuration of Gaia-based system.

- A. show conf-active
- B. show configuration active
- C. show configuration
- D. show running-configuration

Correct Answer: C Section: (none) Explanation

Explanation/Reference:

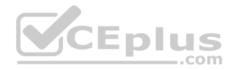

# **QUESTION 23**

Which of the following is TRUE regarding Gaia command line?

- A. Configuration changes should be done in mgmt\_cli and use CLISH for monitoring, Expert mode is used only for OS level tasks.
- B. Configuration changes should be done in expert-mode and CLISH is used for monitoring.
- C. Configuration changes should be done in mgmt-cli and use expert-mode for OS-level tasks.
- D. All configuration changes should be made in CLISH and expert-mode should be used for OS-level tasks.

Correct Answer: D Section: (none) Explanation

**Explanation/Reference:** 

# **QUESTION 24**

If there are two administrators logged in at the same time to the SmartConsole, and there are objects locked for editing, what must be done to make them available to other administrators? Choose the BEST answer.

- A. Publish or discard the session.
- B. Revert the session.
- C. Save and install the Policy.
- D. Delete older versions of database.

Correct Answer: A Section: (none) Explanation

# **Explanation/Reference:**

Explanation: To make changes available to all administrators, and to unlock the objects and rules that are being edited, the administrator must publish the session. To make your changes available to other administrators, and to save the database before installing a policy, you must publish the session. When you publish a session, a new database version is created.

When you select **Install Policy**, you are prompted to publish all unpublished changes. You cannot install a policy if the included changes are not published.

# Reference: <u>https://sc1.checkpoint.com/documents/R80/CP\_R80\_SecMGMT/html\_frameset.htm?topic=documents/R80/CP\_R80\_SecMGMT/126197</u>

# **QUESTION 25**

Which one of the following is the preferred licensing model? Select the Best answer.

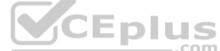

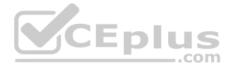

- A. Local licensing because it ties the package license to the IP-address of the gateway and has no dependency of the Security Management Server.
- B. Central licensing because it ties the package license to the IP-address of the Security Management Server and has no dependency of the gateway.
- C. Local licensing because it ties the package license to the MAC-address of the gateway management interface and has no Security Management Server dependency.
- D. Central licensing because it ties the package license to the MAC-address of the Security Management Server Mgmt-interface and has no dependency of the gateway.

Correct Answer: B Section: (none) Explanation

# **Explanation/Reference:**

# Explanation: Central License

A Central License is a license attached to the Security Management server IP address, rather than the gateway IP address. The benefits of a Central License are:

- Only one IP address is needed for all licenses.
- A license can be taken from one gateway and given to another.
- The new license remains valid when changing the gateway IP address. There is no need to create and install a new license.

Reference: https://sc1.checkpoint.com/documents/R76/CP\_R76\_Installation\_and\_Upgrade\_Guide-webAdmin/13128.htm#o13527

# **QUESTION 26**

Tom has been tasked to install Check Point R80 in a distributed deployment. Before Tom installs the systems this way, how many machines will be need if he does NOT include a SmartConsole machine in his calculations?

. .

com

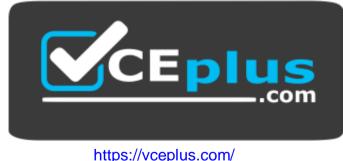

- A. One machine, but it needs to be installed using SecurePlatform for compatibility purposes.
- B. One machine
- C. Two machines D. Three machines

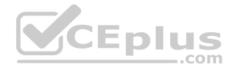

Correct Answer: C Section: (none) Explanation

# Explanation/Reference:

Explanation: One for Security Management Server and the other one for the Security Gateway.

# **QUESTION 27**

Which of the following commands can be used to remove site-to-site IPSEC Security Associations (SA)?

A. vpn tu

- B. vpn ipsec remove -I
- C. vpn debug ipsec
- D. fw ipsec tu
- Correct Answer: A Section: (none) Explanation

Explanation/Reference: Explanation: vpn tu Description Launch the TunnelUtil tool which is used to control VPN tunnels. Usage vpn tu vpn tunnelutil Example vpn tu Output

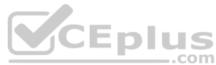

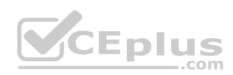

| ***** | Select Option ********                                    |
|-------|-----------------------------------------------------------|
| (1)   | List all IKE SAs                                          |
| (2)   | List all IPsec SAs                                        |
| (3)   | List all IKE SAs for a given peer (GW) or user (Client)   |
| (4)   | List all IPsec SAs for a given peer (GW) or user (Client) |
| (5)   | Delete all IPsec SAs for a given peer (GW)                |
| (6)   | Delete all IPsec SAs for a given User (Client)            |
| (7)   | Delete all IPsec+IKE SAs for a given peer (GW)            |
| (8)   | Delete all IPsec+IKE SAs for a given User (Client)        |
| (9)   | Delete all IPsec SAs for ALL peers and users              |
| (0)   | Delete all IPsec+IKE SAs for ALL peers and users          |
|       |                                                           |
| (Q)   | Quit                                                      |
|       |                                                           |

Reference: https://sc1.checkpoint.com/documents/R76/CP\_R76\_CLI\_WebAdmin/12467.htm#o12627

# **QUESTION 28**

Which of the following is NOT an authentication scheme used for accounts created through SmartConsole?

- A. Security questions
- B. Check Point password

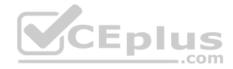

C SecurID D. RADIUS

Correct Answer: A Section: (none) Explanation

#### **Explanation/Reference:**

Explanation:

Authentication Schemes :- Check Point Password

- Operating System Password
- RADIUS
- SecurID
- TACAS
- Undefined If a user with an undefined authentication scheme is matched to a Security Rule with some form of authentication, access is always denied.

Reference: http://dl3.checkpoint.com/paid/71/How to Configure Client Authentication.pdf? HashKey=1479692369\_23bc7cdfbeb67c147ec7bb882d557fd4&xtn=.pdf

# **QUESTION 29**

CEplus Which pre-defined Permission Profile should be assigned to an administrator that requires full access to audit all configurations without modifying them?

- A. Auditor
- B. Read Only All
- C. Super User
- D. Full Access

Correct Answer: B Section: (none) Explanation

# **Explanation/Reference:**

Explanation: To create a new permission profile:

- 1. In SmartConsole, go to Manage & Settings > Permissions and Administrators > Permission Profiles.
- 2. Click New Profile.

The New Profile window opens.

- 3. Enter a unique name for the profile.
- 4. Select a profile type:
- Read/Write All Administrators can make changes

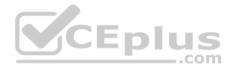

- Auditor (Read Only All) - Administrators can see information but cannot make changes -

Customized - Configure custom settings

5. Click **OK**.

Reference: https://sc1.checkpoint.com/documents/R80/CP\_R80\_SecMGMT/html\_frameset.htm?topic=documents/R80/CP\_R80\_SecMGMT/124265

# **QUESTION 30**

Packages and licenses are loaded from all of these sources **EXCEPT** 

- A. Download Center Web site
- B. UserUpdate
- C. User Center
- D. Check Point DVD

Correct Answer: B Section: (none) Explanation

# **Explanation/Reference:**

Explanation: Packages and licenses are loaded into these repositories from several sources:

 the Download Center web site (packages)
 the Check Point DVD (packages) • the User Center (licenses) • by importing a file (packages and licenses) • by running the cplic command line
 Reference: https://sc1.checkpoint.com/documents/R76/CP R76 Installation and Upgrade Guide-webAdmin/13128.htm

# **QUESTION 31**

Which of the following technologies extracts detailed information from packets and stores that information in state tables?

- A. INSPECT Engine
- B. Stateful Inspection
- C. Packet Filtering
- D. Application Layer Firewall

Correct Answer: B Section: (none) Explanation

**Explanation/Reference:** 

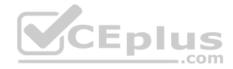

#### Reference: https://www.checkpoint.com/smb/help/utm1/8.2/7080.htm

#### **QUESTION 32**

On the following graphic, you will find layers of policies.

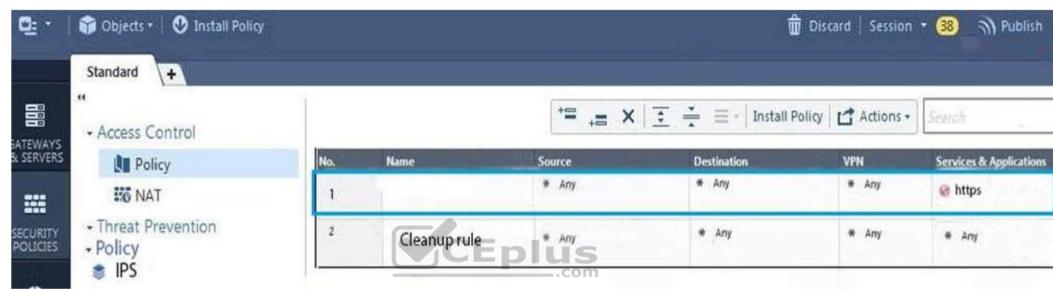

What is a precedence of traffic inspection for the defined polices?

- A. A packet arrives at the gateway, it is checked against the rules in the networks policy layer and then if implicit Drop Rule drops the packet, it comes next to IPS layer and then after accepting the packet it passes to Threat Prevention layer.
- B. A packet arrives at the gateway, it is checked against the rules in the networks policy layer and then if there is any rule which accepts the packet, it comes next to IPS layer and then after accepting the packet it passes to Threat Prevention layer
- C. A packet arrives at the gateway, it is checked against the rules in the networks policy layer and then if there is any rule which accepts the packet, it comes next to Threat Prevention layer and then after accepting the packet it passes to IPS layer.
- D. A packet arrives at the gateway, it is checked against the rules in IPS policy layer and then it comes next to the Network policy layer and then after accepting the packet it passes to Threat Prevention layer.

Correct Answer: B Section: (none) Explanation

#### **Explanation/Reference:**

Explanation: To simplify Policy management, R80 organizes the policy into Policy Layers. A layer is a set of rules, or a Rule Base.

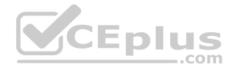

For example, when you upgrade to R80 from earlier versions:

 Gateways that have the Firewall and the Application Control Software Blades enabled will have their Access Control Policy split into two ordered layers: Network and Applications.

When the gateway matches a rule in a layer, it starts to evaluate the rules in the next layer.

• Gateways that have the IPS and Threat Emulation Software Blades enabled will have their Threat Prevention policies split into two parallel layers: IPS and Threat Prevention.

All layers are evaluated in parallel

Reference: <a href="https://sc1.checkpoint.com/documents/R80/CP\_R80\_SecMGMT/html\_frameset.htm?topic=documents/R80/CP\_R80\_SecMGMT/126197">https://sc1.checkpoint.com/documents/R80/CP\_R80\_SecMGMT/html\_frameset.htm?topic=documents/R80/CP\_R80\_SecMGMT/126197</a>

# **QUESTION 33**

Tina is a new administrator who is currently reviewing the new Check Point R80 Management console interface. In the Gateways view, she is reviewing the Summary screen as in the screenshot below. What as an 'Open Server'?

| Summary Ta       | sks Errors        | 1 |                                   |                     |
|------------------|-------------------|---|-----------------------------------|---------------------|
| C                | MGMT              |   | Management Blades                 |                     |
| IPv4 Address:    | 10.28.0.101       |   | Open server plu Starvagement      | Logging &<br>Status |
| OS:              | Gaia              |   | .com                              |                     |
| Version:         | R80               |   |                                   |                     |
| COLERCE TERM     |                   |   |                                   |                     |
|                  |                   |   |                                   |                     |
| 197 Con Children |                   |   | CPU: • 5%                         |                     |
|                  |                   |   | Memory: @ 0%                      |                     |
| 14.70 .52        |                   |   |                                   |                     |
|                  | The second second |   | Device & Enbligements Information | Activate Bades      |
|                  |                   |   | Device & Enotiements Information  | Activate Bades      |

- A. Check Point software deployed on a non-Check Point appliance.
- B. The Open Server Consortium approved Server Hardware used for the purpose of Security and Availability.
- C. A check Point Management Server deployed using the Open Systems Interconnection (OSI) Server and Security deployment model.

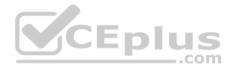

D. A check Point Management Server software using the Open SSL.

Correct Answer: A Section: (none) Explanation

# **Explanation/Reference:**

Explanation:

| <b>Open Server</b> | Non-Check Point hardware platform that is certified by Check Point as supporting Check |
|--------------------|----------------------------------------------------------------------------------------|
|                    | Point products. Open Servers allow customers the flexibility of deploying Check Point  |
|                    | software on systems which have not been pre-hardened or pre-installed (servers run-    |
|                    | ning standard versions of Solaris, Windows, Red Hat Linux).                            |

Reference: https://sc1.checkpoint.com/documents/R76/CP R76 Installation and Upgrade Guide-webAdmin/index.html

# **QUESTION 34**

Choose what BEST describes the Policy Layer Traffic Inspection.

- CED A. If a packet does not match any of the inline layers, the matching continues to the next Layer.
- B. If a packet matches an inline layer, it will continue matching the next layer.
- C. If a packet does not match any of the inline layers, the packet will be matched against the Implicit Clean-up Rule.
- D. If a packet does not match a Network Policy Layer, the matching continues to its inline layer.

Correct Answer: B Section: (none) Explanation

# **Explanation/Reference:**

Reference: https://community.checkpoint.com/thread/1092

# **QUESTION 35**

What are the three conflict resolution rules in the Threat Prevention Policy Layers?

- A. Conflict on action, conflict on exception, and conflict on settings
- B. Conflict on scope, conflict on settings, and conflict on exception
- C. Conflict on settings, conflict on address, and conflict on exception
- D. Conflict on action, conflict on destination, and conflict on settings

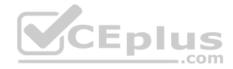

Correct Answer: C Section: (none) Explanation

**Explanation/Reference:** 

#### **QUESTION 36**

What does the "unknown" SIC status shown on SmartConsole mean?

- A. The SMS can contact the Security Gateway but cannot establish Secure Internal Communication.
- B. SIC activation key requires a reset.
- C. The SIC activation key is not known by any administrator.
- D. There is no connection between the Security Gateway and SMS.

Correct Answer: D Section: (none) Explanation

Explanation/Reference: Explanation: The most typical status is **Communicating**. Any other status indicates that the SIC communication is problematic. For example, if the SIC status is Unknown then there is no connection between the Gateway and the Security Management server. If the SIC status is Not Communicating, the Security Management server is able to contact the gateway, but SIC communication cannot be established.

Reference: https://sc1.checkpoint.com/documents/R76/CP R76 SecMan WebAdmin/html frameset.htm?topic=documents/R76/ CP R76 SecMan WebAdmin/118037

#### **QUESTION 37**

Kofi, the administrator of the ABC Corp network wishes to change the default Gaia WebUI Portal port number currently set on the default HTTPS port. Which CLISH commands are required to be able to change this TCP port?

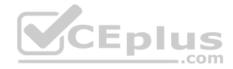

|                 | This system is for authorized use only. |
|-----------------|-----------------------------------------|
| Gaia Portal R80 | Username:                               |
|                 |                                         |

- A. set web ssl-port <new port number>
- B. set Gaia-portal <new port number>
- C. set Gaia-portal https-port <new port number>
- D. set web https-port <new port number>

Correct Answer: A

Section: (none) Explanation

**Explanation/Reference:** 

1. Explanation:

In Clish

- A. Connect to command line on Security Gateway / each Cluster member.
- B. Log in to Clish.

C. Set the desired port (e.g., port 4434):HostName> set web ssl-port <Port\_Number> D. Save the changes:

# HostName> save config

E. Verify that the configuration was saved:

[Expert@HostName]# grep 'httpd:ssl\_port' /config/db/initial Reference:

https://supportcenter.checkpoint.com/supportcenter/portal?eventSubmit\_doGoviewsolutiondetails=&solutionid=sk83482

CEplus

com

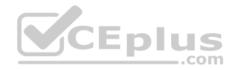

# **QUESTION 38**

Fill in the blank: Browser-based Authentication sends users to a web page to acquire identities using .

#### A. User Directory

- B. Captive Portal and Transparent Kerberos Authentication
- C. Captive Portal
- D. UserCheck

Correct Answer: B

Section: (none) Explanation

# **Explanation/Reference:**

#### Explanation: To enable Identity Awareness:

- 1. Log in to SmartDashboard.
- 2. From the Network Objects tree, expand the Check Point branch.
- 3. Double-click the Security Gateway on which to enable Identity Awareness.
- 4. In the Software Blades section, select Identity Awareness on the Network Security tab.
  - The Identity Awareness Configuration wizard opens.
- The **Identity Awareness** Configuration wizard opens. 5. Select one or more options. These options set the methods for acquiring identities of managed and unmanaged assets.
- AD Query Lets the Security Gateway seamlessly identify Active Directory users and computers.
- Browser-Based Authentication Sends users to a Web page to acquire identities from unidentified users. If Transparent Kerberos Authentication is configured. AD users may be identified transparently.

Reference: https://sc1.checkpoint.com/documents/R76/CP R76 IdentityAwareness AdminGuide/62050.htm

# **QUESTION 39**

Which default user has full read/write access?

- A. Monitor
- B. Altuser
- C. Administrator
- D. Superuser

Correct Answer: C Section: (none) Explanation **Explanation/Reference:** 

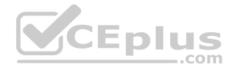

#### **QUESTION 40**

Fill in the blank: The \_\_\_\_\_\_ collects logs and sends them to the \_\_\_\_\_\_.

- A. Log server; security management server
- B. Log server; Security Gateway
- C. Security management server; Security Gateway
- D. Security Gateways; log server

Correct Answer: D Section: (none) Explanation

**Explanation/Reference:** 

# **QUESTION 41**

The security Gateway is installed on GAiA R80 The default port for the WEB User Interface is \_\_\_\_\_\_.

A. TCP 18211

B. TCP 257

C. TCP 4433

D. TCP 443

Correct Answer: D Section: (none) Explanation

**Explanation/Reference:** 

#### **QUESTION 42**

Fill in the blank: To build an effective Security Policy, use a \_\_\_\_\_ and \_\_\_\_\_ rule.

- A. Cleanup; stealth
- B. Stealth; implicit
- C. Cleanup; default
- D. Implicit; explicit

Correct Answer: A

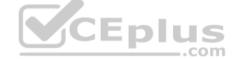

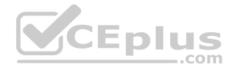

Section: (none) Explanation

#### **Explanation/Reference:**

#### **QUESTION 43**

Which type of Check Point license is tied to the IP address of a specific Security Gateway and cannot be transferred to a gateway that has a different IP address?

- A. Central
- B. Corporate
- C. Formal
- D. Local

#### Correct Answer: D Section: (none) Explanation

#### **Explanation/Reference:**

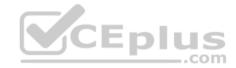

# **QUESTION 44**

Which utility shows the security gateway general system information statistics like operating system information and resource usage, and individual software blade statistics of VPN, Identity Awareness and DLP?

- A. cpconfig
- $\boldsymbol{B}.$  fw ctl pstat
- C. cpview
- $\mathsf{D}.$  fw ctl multik stat

# Correct Answer: C Section: (none)

Explanation

#### Explanation/Reference:

Explanation: CPView Utility is a text based *built-in* utility that can be run ('*cpview*' command) on Security Gateway / Security Management Server / Multi-Domain Security Management Server. CPView Utility shows statistical data that contain both general system information (CPU, Memory, Disk space) and information for different Software Blades (only on Security Gateway). The data is continuously updated in easy to access views. Reference: https://supportcenter.checkpoint.com/supportcenter/portal?eventSubmit\_doGoviewsolutiondetails=&solutionid=sk101878

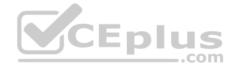

**QUESTION 45** The following graphic shows:

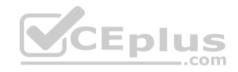

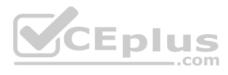

|                   | 10% 0 | 2 O Last 7 Day         | 5 . 5  | src:10.1.1.202          |                            |             |            |            |      |                         |      |  |
|-------------------|-------|------------------------|--------|-------------------------|----------------------------|-------------|------------|------------|------|-------------------------|------|--|
|                   | 54    | owing first 50 results | (464 m | a) out of 1,318 results |                            |             |            |            |      |                         |      |  |
| ine               | 8     | - Origin               | A      | Source                  | Source User N. Destination | Service     | Ru         | le Policy_ | Duer | Source Machine_ Descrip | tion |  |
| 168, 530.27 AM    |       | D A-GW                 | 0      | 10.1.1.202              | 16.228.147.                | 3 domain-ud | <b>p</b> 1 | Standard   |      |                         |      |  |
| oday, \$30.35 AM  |       | I DLOW                 | 0      | 10.1.1.202              | 216.228.147.3              | domain-ud   | p 1        | Standard   |      |                         |      |  |
| oday, 5:28:56 AM  |       | A AGW                  | 0      | 10.1.1.202              | 216.238.1473               | domain-ud   | p 1        | Standard   |      |                         |      |  |
| 1.528.35 AM       | -     | I MAGN                 | 0      | 10.1.1.202              | 116.238.147.3              | domain-ud   | 1 9        | Standard   |      |                         |      |  |
| oday, 5:23:35 AM  |       | I O LOW                | 0      | 10.1.1.202              | 216.228.147.3              | domain-ud;  |            | Standard   |      |                         |      |  |
| oday, 5/23/34 AM  |       | DLOW                   | 0      | 10.1.1.202              | 216.228.147.3              | domain-udg  | 1          | Standard   |      |                         |      |  |
| oday, 5/23/23 AM  |       | DLOW                   | 0      | 10.1.1.202              | 16.228.147.3               | domain-udp  | 1          | Standard   |      |                         |      |  |
| oday, 5/23/22 AM  |       | DLON "                 | 0      | 1011.202                | 116.228.147.3              |             |            | Standard   |      |                         |      |  |
| oday: 5/23:00 AM  |       | D LOW                  | 0      | 10.1.1.202              | 116 228 147 3              | domain-udo  | 1          | Standard   |      |                         |      |  |
| oday, 5-22-59 AM  |       | D LOW                  | 0      | 10.1.1.202              | 314.228.147.3              | damain-udo  | 1          | Standard   |      |                         |      |  |
| oday, 5:22:48 AM  |       | D A-OW                 | 0      | 1011302                 | 3 215 211 342.3            |             |            | Standard   |      |                         |      |  |
| oday, 5/22.47 AM  | -     | DL-GW                  | 0      | 10.1.1.392              | 3 216 228 147.3            | Stmain-utp  |            | Standard   |      |                         |      |  |
| odax 3/2235 AM    |       | DLGW                   | 0      | 1011.202                | 116.228.147.3              | domain-udp  | con        | Standard   |      |                         |      |  |
| oday, 5/22/34 AM  | 191 L | DL-GH                  | 0      | 10.1.1.202              | 216.228.147.3              |             |            | Standard   |      |                         |      |  |
| oday, 5-22-23 AM  |       | DLOW                   | 0      | 10.1.1.302              | 216.228.147.3              | domain-udo  | 1          | Standard   |      |                         |      |  |
| oday, \$22.22 AM  | -     | O LOW                  | 0      | 10.1.1.202              | 216.228.147.3              | domain-udo  | 2          | Standard   |      |                         |      |  |
| oday, \$-2202 AM  |       | D LOW                  | 0      | 10.1.1.202              | 216 228 147 3              | domain udg  | 1          | Standard   |      |                         |      |  |
| oday, 92201 AM    | -     | O LON                  | 0      | 10.1.1.302              | 216.228.147.3              |             |            | Standard   |      |                         |      |  |
| oday, 5/21-51 AM  |       | - A-GN                 | •      | 10312002                | 216228.1473                |             |            | Standard   |      |                         |      |  |
| oday, 5/21/50 AAK |       | ( DLON                 | 0      | 101.1.302               | B 216 226 147.3            | domain-udp  | 1          | Standard   |      |                         |      |  |
| Today, 5:21:23 AM | -     | ALON .                 | 0      | 10.1.1.202              | 10.1.1.255                 | nedatagram  |            | Standard   |      |                         |      |  |
| lodey, 5:20:18 AM |       | - AGN                  | 0      | 10.1.1.292              | 10.1.1.255                 | noname      | 2          | Standard   |      |                         |      |  |
| loday, 5:09:26 AM | 101 E | SA-GN                  | •      | 10.1.1.202              | 10.1.1.255                 | nbdatagram  | 1          | Standard   |      |                         |      |  |
| MA 55.60.2 yeb-o  | -     | BA-GN                  | •      | 10.1.4.302              | 216228.147.3               | domain-udp  | I          | Standard   |      |                         |      |  |
| loday, 5/03:57 AM |       | A-GW                   | 0      | 10.1.1.202              | 214228.147.3               |             |            | Standard   |      |                         | **   |  |
| Today, 5:03:52 AM |       | CALGN                  |        | 10.1.1.202              | 1216228.147.3              |             |            | Standard   |      |                         |      |  |
| Today, SOBSLAM    |       | Charles                | -      | 1011202                 | 116.728.147.3              |             |            | Standard   |      |                         |      |  |

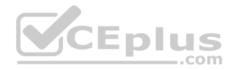

- A. View from SmartLog for logs initiated from source address 10.1.1.202
- B. View from SmartView Tracker for logs of destination address 10.1.1.202
- C. View from SmartView Tracker for logs initiated from source address 10.1.1.202
- D. View from SmartView Monitor for logs initiated from source address 10.1.1.202

#### Correct Answer: C Section: (none) Explanation

**Explanation/Reference:** 

#### **QUESTION 46**

In R80, Unified Policy is a combination of

- A. Access control policy, QoS Policy, Desktop Security Policy and endpoint policy.
- B. Access control policy, QoS Policy, Desktop Security Policy and Threat Prevention Policy.
- C. Firewall policy, address Translation and application and URL filtering, QoS Policy, Desktop Security Policy and Threat Prevention Policy.

Correct Answer: D Section: (none) Explanation

**Explanation/Reference: Explanation:** D is the best answer given the choices. **Unified Policy** In R80 the Access Control policy unifies the policies of these pre-R80 Software Blades: -Firewall and VPN Application Control and URL Filtering Identity Awareness Data Awareness Mobile Access

Security Zones

Reference: https://sc1.checkpoint.com/documents/R80/CP\_R80\_SecMGMT/html\_frameset.htm?topic=documents/R80/ CP R80 SecMGMT/126197&anchor=o129934

**QUESTION 47** 

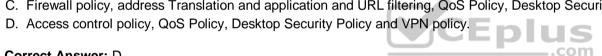

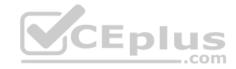

You are unable to login to SmartDashboard. You log into the management server and run #cpwd\_admin list with the following output:

| APP       | PID    | STAT | #START     | START_TIME |            | MON      | COMMAND                                |
|-----------|--------|------|------------|------------|------------|----------|----------------------------------------|
| CPVIEWD   | 3075   | E    | 1          | [16:26:54] | 5/5/2016   | N        | cpviewd                                |
| CPD       | 0      | т    | 1          | [17:15:57] | 6/5/2016   | N        | cpd                                    |
| FWD       | 21752  | E    | 1          | [17:15:51] | 6/5/2016   | N        | fwd -n                                 |
| CPM       | 0      | т    | 1          | [15:32:23] | 6/5/2016   | N        | /opt/CPsuite-R80/fw1/scripts/cpm.sh -s |
| FWM       |        | l    | [17:15:45] | 6/5/2016   | N          | fwm      |                                        |
| RFL       |        | E    | 1          | 1          | [16:32:52] | 5/5/2016 | N                                      |
| SMARTVIEW | 7884   | E    | 1          | [16:32:52] | 5/5/2016   | N        | SmartView                              |
| INDEXER   | 7954   | E    | l          | [16:32:53] | 5/5/2016   | N        | /opt/CPrt-R80/log_indexer/log_index    |
| SMARTLOG  | SERVER | 7977 | E 1        | [16:32:53] | 5/5/2016   | N        | /opt/CPSmartLog-R80/smartlog_serve     |
| SVR       | 8045   | E    | 1          | [16:32:54] | 5/5/2016   | N        | SVRServer                              |
| DASERVICE | 8054   | E    | 1          | [16:32:54] | 5/5/2016   | N        | DAService_script                       |
| CPSM      | 0      | т    | 0          | [17:17:02] | 5/5/2016   | N        | cpstat_monitor                         |

What reason could possibly BEST explain why you are unable to connect to SmartDashboard?

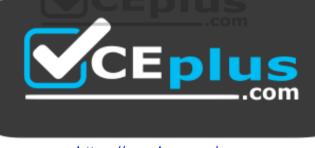

https://vceplus.com/

A. CDP is down

B. SVR is down

C. FWM is down

D. CPSM is down

Correct Answer: C Section: (none) Explanation

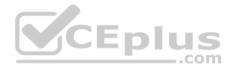

# **Explanation/Reference:**

The correct answer would be FWM (is the process making available communication between SmartConsole applications and Security Management Server.).

STATE is T (Terminate = Down)

# Explanation :

# Symptoms

- SmartDashboard fails to connect to the Security Management server.
- 1. Verify if the FWM process is running. To do this, run the command:

# [Expert@HostName:0]# ps -aux | grep fwm

- 2. If the FWM process is not running, then try force-starting the process with the following command:
- [Expert@HostName:0]# cpwd\_admin start -name FWM -path "\$FWDIR/bin/fwm" -command "fwm"

Reference: <u>https://supportcenter.checkpoint.com/supportcenter/portal?eventSubmit\_doGoviewsolutiondetails=&solutionid=sk97638</u> <u>https://supportcenter.checkpoint.com/supportcenter/portal?eventSubmit\_doGoviewsolutiondetails=&solutionid=sk12120</u>

# **QUESTION 48**

What does ExternalZone represent in the presented rule?

| Access to company's web server | ExternalZone                   | -                                             | Web Server                                    |
|--------------------------------|--------------------------------|-----------------------------------------------|-----------------------------------------------|
|                                | Access to company's web server | Access to company's web server 🔹 ExternalZone | Access to company's web server S ExternalZone |

- A. The Internet.
- B. Interfaces that administrator has defined to be part of External Security Zone.
- C. External interfaces on all security gateways.
- D. External interfaces of specific gateways.

# Correct Answer: B

- Section: (none)
- Explanation

# Explanation/Reference:

Explanation:

# Configuring Interfaces

Configure the Security Gateway 80 interfaces in the Interfaces tab in the Security Gateway window.

# To configure the interfaces:

- 1. From the **Devices** window, double-click the Security Gateway 80.
- The Security Gateway window opens.
- 2. Select the Interfaces tab.
- 3. Select **Use the following settings**. The interface settings open.
- 4. Select the interface and click **Edit**.

\_\_\_\_.com

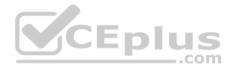

The Edit window opens.

5. From the IP Assignment section, configure the IP address of the interface:

- 1. Select Static IP.
- 2. Enter the IP address and subnet mask for the interface.

6. In **Security Zone**, select **Wireless**, **DMS**, **External**, or **Internal**. Security zone is a type of zone, created by a bridge to easily create segments, while maintaining IP addresses and router configurations. Security zones let you choose if to enable or not the firewall between segments.

Reference: https://sc1.checkpoint.com/documents/R76/CP\_R76\_SmartProvisioning\_WebAdmin/16741.htm

# **QUESTION 49**

Fill in the blank: The R80 utility fw monitor is used to troubleshoot

- A. User data base corruption
- B. LDAP conflicts
- C. Traffic issues
- D. Phase two key negotiation

| Correct Answer: C |
|-------------------|
| Section: (none)   |
| Explanation       |

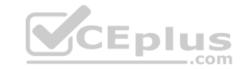

## Explanation/Reference:

Explanation: Check Point's **FW Monitor** is a powerful built-in tool for capturing network traffic at the packet level. The *FW Monitor* utility captures network packets at multiple capture points along the FireWall inspection chains. These captured packets can be inspected later using the WireShark

Reference: https://supportcenter.checkpoint.com/supportcenter/portal?eventSubmit\_doGoviewsolutiondetails=&solutionid=sk30583

# **QUESTION 50**

What are the two high availability modes?

- A. Load Sharing and Legacy
- B. Traditional and New
- C. Active and Standby
- D. New and Legacy

| <b>Correct Answer:</b> | D |
|------------------------|---|
| Section: (none)        |   |
| Explanation            |   |

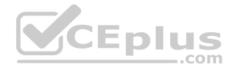

# **Explanation/Reference:**

Explanation: ClusterXL has four working modes. This section briefly describes each mode and its relative advantages and disadvantages.

- Load Sharing Multicast Mode
- Load Sharing Unicast Mode
- New High Availability Mode
- High Availability Legacy Mode

Reference: https://sc1.checkpoint.com/documents/R76/CP\_R76\_ClusterXL\_AdminGuide/7292.htm#o7363

# **QUESTION 51**

Fill in the blank: The R80 feature \_\_\_\_\_ permits blocking specific IP addresses for a specified time period.

- A. Block Port Overflow
- B. Local Interface Spoofing
- C. Suspicious Activity Monitoring
- D. Adaptive Threat Prevention

| Correct Answer: C |
|-------------------|
| Section: (none)   |
| Explanation       |

# Explanation/Reference:

Explanation :

#### **Suspicious Activity Rules Solution**

Suspicious Activity Rules is a utility integrated into SmartView Monitor that is used to modify access privileges upon detection of any suspicious network activity (for example, several attempts to gain unauthorized access).

The detection of suspicious activity is based on the creation of Suspicious Activity rules. Suspicious Activity rules are Firewall rules that enable the system administrator to instantly block suspicious connections that are not restricted by the currently enforced security policy. These rules, once set (usually with an expiration date), can be applied immediately without the need to perform an **Install Policy** operation Reference: https://sc1.checkpoint.com/documents/R76/CP\_R76\_SmartViewMonitor\_AdminGuide/17670.htm

# **QUESTION 52**

Which Threat Prevention Software Blade provides comprehensive against malicious and unwanted network traffic, focusing on application and server vulnerabilities?

- A. Anti-Virus
- B. IPS
- C. Anti-Spam
- D. Anti-bot

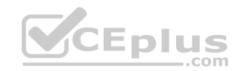

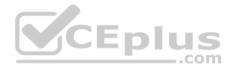

Correct Answer: B Section: (none) Explanation

## **Explanation/Reference:**

Explanation: The IPS Software Blade provides a complete Intrusion Prevention System security solution, providing comprehensive network protection against malicious and unwanted network traffic, including:

- Malware attacks
- Dos and DDoS attacks
- Application and server vulnerabilities
- Insider threats
- Unwanted application traffic, including IM and P2P

Reference: https://www.checkpoint.com/products/ips-software-blade/

# **QUESTION 53**

What is the purpose of Captive Portal?

- A. It provides remote access to SmartConsole
- B. It manages user permission in SmartConsole
- C. It authenticates users, allowing them access to the Internet and corporate resources
- D. It authenticates users, allowing them access to the Gaia OS

Correct Answer: C Section: (none) Explanation

#### Explanation/Reference:

Explanation: *Captive Portal* – a simple method that authenticates users through a web interface before granting them access to Intranet resources. When users try to access a protected resource, they get a web page that must be filled out to continue. Reference : <u>https://www.checkpoint.com/products/identity-awareness-software-blade/</u>

..com

# **QUESTION 54**

While enabling the Identity Awareness blade the Identity Awareness wizard does not automatically detect the windows domain. Why does it not detect the windows domain?

- A. Security Gateways is not part of the Domain
- B. SmartConsole machine is not part of the domain
- C. SMS is not part of the domain
- D. Identity Awareness is not enabled on Global properties

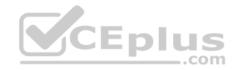

Correct Answer: B Section: (none) Explanation

#### **Explanation/Reference:**

# Explanation: To enable Identity Awareness:

- 1. Log in to SmartDashboard.
- 2. From the Network Objects tree, expand the Check Point branch.
- 3. Double-click the Security Gateway on which to enable Identity Awareness.
- 4. In the Software Blades section, select Identity Awareness on the Network Security tab. The Identity Awareness Configuration wizard opens.
- 5. Select one or more options. These options set the methods for acquiring identities of managed and unmanaged assets.
- AD Query Lets the Security Gateway seamlessly identify Active Directory users and computers.
- Browser-Based Authentication Sends users to a Web page to acquire identities from unidentified users. If Transparent Kerberos Authentication is configured, AD users may be identified transparently.
- Terminal Servers Identify users in a Terminal Server environment (originating from one IP address). See Choosing Identity Sources.

Note - When you enable Browser-Based Authentication on a Security Gateway that is on an IP Series appliance, make sure to set the Voyager management application port to a port other than 443 or 80. CEplus

6. Click Next.

The Integration With Active Directory window opens.

When SmartDashboard is part of the domain, SmartDashboard suggests this domain automatically. If you select this domain, the system creates an LDAP Account Unit with **all** of the domain controllers in the organization's Active Directory.

# Reference: https://sc1.checkpoint.com/documents/R76/CP\_R76\_IdentityAwareness\_AdminGuide/62050.htm

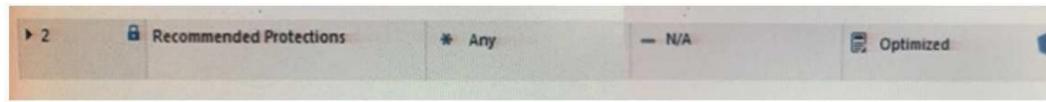

#### **QUESTION 55**

View the rule below. What does the lock-symbol in the left column mean? Select the BEST answer.

- A. The current administrator has read-only permissions to Threat Prevention Policy.
- B. Another user has locked the rule for editing.
- C. Configuration lock is present. Click the lock symbol to gain read-write access.
- D. The current administrator is logged in as read-only because someone else is editing the policy. Correct Answer: B

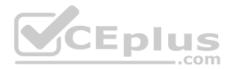

## Section: (none) Explanation

## **Explanation/Reference:**

Explanation: Administrator Collaboration

More than one administrator can connect to the Security Management Server at the same time. Every administrator has their own username, and works in a session that is independent of the other administrators.

When an administrator logs in to the Security Management Server through SmartConsole, a new editing session starts. The changes that the administrator makes during the session are only available to that administrator. Other administrators see a lock icon on object and rules that are being edited. To make changes available to all administrators, and to unlock the objects and rules that are being edited, the administrator must publish the session. Reference: <u>https://sc1.checkpoint.com/documents/R80/CP\_R80\_SecMGMT/html\_frameset.htm?topic=documents/R80/CP\_R80\_SecMGMT/124265</u>

## **QUESTION 56**

When attempting to start a VPN tunnel, in the logs the error 'no proposal chosen' is seen numerous times. No other VPN-related log entries are present. Which phase of the VPN negotiations has failed?

A. IKE Phase 1

- B. IPSEC Phase 2
- C. IPSEC Phase 1

D. IKE Phase 2

Correct Answer: A Section: (none) Explanation

**Explanation/Reference:** 

#### **QUESTION 57**

Which command is used to add users to or from existing roles?

- A. Add rba user <User Name> roles <List>
- B. Add rba user <User Name>
- C. Add user <User Name> roles <List>
- D. Add user <User Name>

Correct Answer: A Section: (none) Explanation

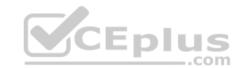

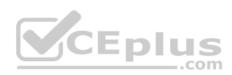

# Explanation/Reference:

Explanation:

# Configuring Roles - CLI (rba)

| Description | 1. Add, change or delete role definitions.                                                                                           |
|-------------|----------------------------------------------------------------------------------------------------|
|             | 2. Add or remove users to or from existing roles.                                                                                    |
|             | <ol> <li>Add or remove access mechanism (WebUI or CLI) permissions for a speci-<br/>fied user.</li> </ol>                            |
| Syntax      | add rba role <name> domain-type System<br/>readonly-features <list></list></name>                                                    |
|             | readwrite-features <list></list>                                                                                                    |
|             | add rba user <user name=""> access-mechanisms [Web-UI   CLI]<br/>add rba user <user name=""> roles <list></list></user></user>       |
|             | delete rba role <name></name>                                                                                                    |
|             | delete rba role <name><br/>readonly-features <list><br/>readwrite-features <l< td=""></l<></list></name>                             |
|             | delete rba user <user name=""> access-mechanisms [Web-UI   CLI]<br/>delete rba user <user name=""> roles <list></list></user></user> |

Reference: <u>https://sc1.checkpoint.com/documents/R76/CP\_R76\_Gaia\_WebAdmin/73101.htm</u> **QUESTION 58** 

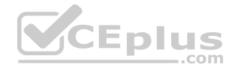

You are the administrator for ABC Corp. You have logged into your R80 Management server. You are making some changes in the Rule Base and notice that rule No.6 has a pencil icon next to it.

What does this mean?

| io. | Name          | Source          | Destination | VPN    | Services & Application          |
|-----|---------------|-----------------|-------------|--------|---------------------------------|
| 1   | NetBIOS Noise | # Any           | · Any       | # Any  | # NOT                           |
| 2   | Management    | A Net_10.28.0.0 | GW-R7730    | # Any  | . 😣 https<br>🥠 ssh              |
| 3   | Stealth       | * Any           | @ GW-R7730  | # Acry | # Acry                          |
| 4   | DNS           | A Net_10.28.0.0 | * Any       | # Any  | H drs                           |
| 5   | Web           | A Net_10.28.0.0 | * Any       | * Any  | Http:<br>https://www.action.com |
| 6   | MIZ Access    | A Net 10.28/0.0 | .com        | # Any  | AP-Defender                     |
| 7   | Cleanup rule  | # Any           | * Any       | * Any  | # Any                           |

A. The rule No.6 has been marked for deletion in your Management session.

B. The rule No.6 has been marked for deletion in another Management session.

C. The rule No.6 has been marked for editing in your Management session.

D. The rule No.6 has been marked for editing in another Management session.

Correct Answer: C Section: (none) Explanation

# Explanation/Reference: QUESTION 59

Which type of the Check Point license ties the package license to the IP address of the Security Management Server?

A. Local

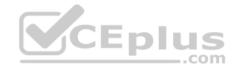

- B. Central
- C. Corporate
- D. Formal

Correct Answer: B Section: (none) Explanation

Explanation/Reference:

**QUESTION 60** 

What is NOT an advantage of Packet Filtering?

- A. Low Security and No Screening above Network Layer
- B. Application Independence
- C. High Performance
- D. Scalability

Correct Answer: A Section: (none) Explanation

# Explanation/Reference:

Explanation: Packet Filter Advantages and Disadvantages

| Advantages               | Disadvantages                        |
|--------------------------|--------------------------------------|
| Application independence | Low security                         |
| High performance         | No screening above the network layer |
| Scalability              |                                      |

Reference: https://www.checkpoint.com/smb/help/utm1/8.2/7078.htm

# **QUESTION 61**

In the Check Point three-tiered architecture, which of the following is NOT a function of the Security Management Server (Security Management Server)?

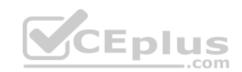

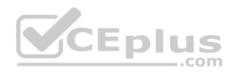

- A. Display policies and logs on the administrator's workstation.
- B. Verify and compile Security Policies.
- C. Processing and sending alerts such as SNMP traps and email notifications.
- D. Store firewall logs to hard drive storage.

Correct Answer: A Section: (none) Explanation

Explanation/Reference:

# **QUESTION 62**

Web Control Layer has been set up using the settings in the following dialogue:

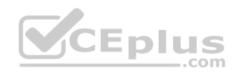

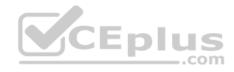

| Editor                                                                                                    |                                                                |                                                                                                    |                                                                                                    | ٩.6              |
|----------------------------------------------------------------------------------------------------|----------------------------------------------------------------|----------------------------------------------------------------------------------------------------|----------------------------------------------------------------------------------------------------|------------------|
| and the second design of the second design of the s | Control<br>or Internet Access                                  |                                                                                                    |                                                                                                    |                  |
| General<br>Advanced                                                                                                    | Proxy Configuration                                            | on<br>ted behind http proxy us                                                                                                    | ing X Forward-For he                                                                                                    | eader 🌻          |
| Permissions                                                                                                    | Implicit Cleanup R                                             | tule                                                                                                    |                                                                                                    |                  |
|                                                                                                    | <ul> <li>Accept</li> </ul>                                     |                                                                                                    |                                                                                                    |                  |
|                                                                                                    | <ul> <li>Accept</li> <li>Preview:</li> </ul>                   | Destination                                                                                                    | Services                                                                                                    | Action           |
|                                                                                                    | <ul> <li>Accept</li> </ul>                                     | Contraction of the Contraction of the Contraction o | Services                                                                                                    | Action<br>Accept |
|                                                                                                    | <ul> <li>Accept</li> <li>Preview:</li> <li>Source -</li> </ul> | Contraction of the Contraction of the Contraction o | and the second second se |                  |

Consider the following policy and select the BEST answer.

- A. Traffic that does not match any rule in the subpolicy is dropped.
- B. All employees can access only Youtube and Vimeo.
- C. Access to Youtube and Vimeo is allowed only once a day.
- D. Anyone from internal network can access the internet, expect the traffic defined in drop rules 5.2, 5.5 and 5.6.

Correct Answer: D

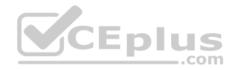

|     | Access to Internet according to<br>Web control policy |      | InternalZone                           | 9      | Internet     | * | Any | -              | Any                                                         |   | Any |
|-----|-------------------------------------------------------|------|----------------------------------------|--------|--------------|---|-----|----------------|-------------------------------------------------------------|---|-----|
| 5.1 | DNS server should have access to                      | -    | DNS                                    | 1      | ExternalZone | * | Any | Ħ              | dns                                                         | * | Any |
| 5.2 | Block abuse/ high risk<br>applications                |      | Corporate LANs<br>Branch Office LAN    | 100    | Internet     | * | Any | Ħ              | Inappropriate Sites                                         |   | Any |
| 5.3 | HR can access to social network<br>applications       | (1)  | HR                                     |        | Internet     | * | Any | 1E             | Facebook<br>Twitter<br>LinkedIn                             |   | Any |
| 5.4 | All employees can access<br>YouTube for work purposes |      | Corporate LANs<br>Branch Office LAN    | ter le | Internet     | * | Any | and the second | YouTube<br>Vimeo                                            | * | Any |
| 5.5 | Block specific URLs                                   |      | Any                                    |        | Internet     | * | Any | 17             | Slocked URLs                                                | * | Any |
| 5.6 | Block specific categories for all<br>employees        | 36 A | Corporate LSNs CE<br>Branch Office LAN | p      | .com         | * | Any | 0              | Social Networking<br>Streaming Media Pr<br>P2P File Sharing | * | Any |

# Section: (none) Explanation

# Explanation/Reference:

**Explanation:** 

# **Policy Layers and Sub-Policies**

R80 introduces the concept of layers and sub-policies, allowing you to segment your policy according to your network segments or business units/functions. In addition, you can also assign granular privileges by layer or sub-policy to distribute workload and tasks to the most qualified administrators

- With layers, the rule base is organized into a set of security rules. These set of rules or layers, are inspected in the order in which they are defined, allowing control over the rule base flow and the security functionalities that take precedence. If an "accept" action is performed across a layer, the inspection will continue to the next layer. For example, a compliance layer can be created to overlay across a cross-section of rules.
- Sub-policies are sets of rules that are created for a specific network segment, branch office or business unit, so if a rule is matched, inspection will continue through this subset of rules before it moves on to the next rule.
- Sub-policies and layers can be managed by specific administrators, according to their permissions profiles. This facilitates task delegation and workload distribution.

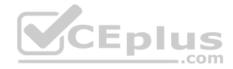

Reference: https://community.checkpoint.com/docs/DOC-1065

# **QUESTION 63**

Which of the following are types of VPN communicates?

- A. Pentagon, star, and combination
- B. Star, octagon, and combination
- C. Combined and star
- D. Meshed, star, and combination

Correct Answer: D Section: (none) Explanation

# Explanation/Reference:

# **QUESTION 64**

Fill in the blank: RADIUS protocol uses \_\_\_\_\_ to communicate with the gateway.

- A. UDP
- B. TDP
- C. CCP
- D. HTTP

Correct Answer: A Section: (none) Explanation

# Explanation/Reference:

Explanation: **Parameters**:

| Parameter | Description                                                                                                    |
|-----------|----------------------------------------------------------------------------------------------------|
| port      | UDP port on the RADIUS server. This value must match the port as configured on the RADIUS server. Typically this 1812 (default) or 1645 (non-standard but a commonly used alternative). |

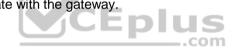

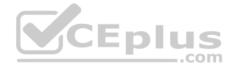

### Reference: https://sc1.checkpoint.com/documents/R76SP/CP\_R76SP\_Security\_System\_WebAdminGuide/105209.htm

#### **QUESTION 65**

When a packet arrives at the gateway, the gateway checks it against the rules in the top Policy Layer, sequentially from top to bottom, and enforces the first rule that matches a packet. Which of the following statements about the order of rule enforcement is true?

- A. If the Action is Accept, the gateway allows the packet to pass through the gateway.
- B. If the Action is Drop, the gateway continues to check rules in the next Policy Layer down.
- C. If the Action is Accept, the gateway continues to check rules in the next Policy Layer down.
- D. If the Action is Drop, the gateway applies the Implicit Clean-up Rule for that Policy Layer.

Correct Answer: C Section: (none) Explanation

#### **Explanation/Reference:**

#### **QUESTION 66**

Office mode means that:

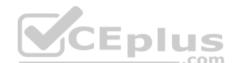

- A. SecureID client assigns a routable MAC address. After the user authenticates for a tunnel, the VPN gateway assigns a routable IP address to the remote client.
- B. Users authenticate with an Internet browser and use secure HTTPS connection.
- C. Local ISP (Internet service Provider) assigns a non-routable IP address to the remote user.
- D. Allows a security gateway to assign a remote client an IP address. After the user authenticates for a tunnel, the VPN gateway assigns a routable IP address to the remote client.

Correct Answer: D Section: (none) Explanation

## **Explanation/Reference:**

Explanation: Office Mode enables a Security Gateway to assign internal IP addresses to SecureClient users. This IP address will not be exposed to the public network, but is encapsulated inside the VPN tunnel between the client and the Gateway. The IP to be used externally should be assigned to the client in the usual way by the Internet Service provider used for the Internet connection. This mode allows a Security Administrator to control which addresses are used by remote clients inside the local network and makes them part of the local network. The mechanism is based on an IKE protocol extension through which the Security Gateway can send an internal IP address to the client.

Reference: https://supportcenter.checkpoint.com/supportcenter/portal?eventSubmit\_doGoviewsolutiondetails=&solutionid=sk30545

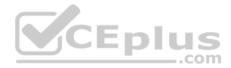

## **QUESTION 67**

Administrator wishes to update IPS from SmartConsole by clicking on the option "update now" under the IPS tab. Which device requires internet access for the update to work?

- A. Security Gateway
- B. Device where SmartConsole is installed
- C. SMS
- D SmartEvent

Correct Answer: B Section: (none) Explanation

# **Explanation/Reference:**

# **Explanation: Updating IPS Manually**

You can immediately update IPS with real-time information on attacks and all the latest protections from the IPS website. You can only manually update IPS if a proxy is defined in Internet Explorer settings.

# To obtain updates of all the latest protections from the IPS website:

1. Configure the settings for the proxy server in Internet Explorer.

Configure the settings for the proxy server in Internet Explorer.
 In Microsoft Internet Explorer, open Tools > Internet Options > Connections tab > LAN Settings.

The LAN Settings window opens.

\_.com

# 2.Select Use a proxy server for your LAN.

3.Configure the IP address and port number for the proxy server.

# 4.Click OK.

The settings for the Internet Explorer proxy server are configured.

# 2. In the IPS tab, select **Download Updates** and click **Update Now**.

If you chose to automatically mark new protections for Follow Up, you have the option to open the Follow Up page directly to see the new protections. Reference: https://sc1.checkpoint.com/documents/R76/CP\_R76\_IPS\_AdminGuide/12850.htm

# **QUESTION 68**

Jack works for a managed service provider and he has been tasked to create 17 new policies for several new customers. He does not have much time. What is the BEST way to do this with R80 security management?

- A. Create a text-file with mgmt cli script that creates all objects and policies. Open the file in SmartConsole Command Line to run it.
- B. Create a text-file with Gaia CLI -commands in order to create all objects and policies. Run the file in CLISH with command load configuration.
- C. Create a text-file with DBEDIT script that creates all objects and policies. Run the file in the command line of the management server using command dbedit -f.
- D. Use Object Explorer in SmartConsole to create the objects and Manage Policies from the menu to create the policies.

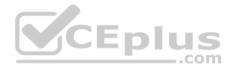

Correct Answer: A Section: (none) Explanation

## Explanation/Reference:

Explanation: Did you know: mgmt\_cli can accept csv files as inputs using the --batch option. The first row should contain the argument names and the rows below it should hold the values for these parameters.

So an equivalent solution to the powershell script could look like this:

data.csv:

| name  | ipv4-address | color |
|-------|--------------|-------|
| host1 | 192.168.35.1 | black |
| host2 | 192.168.35.2 | red   |
| host3 | 192.168.35.3 | blue  |

# mgmt\_cli add host --batch data.csv -u <username> -p <password> -m <management server>

This can work with any type of command not just "add host" : simply replace the column names with the ones relevant to the command you need.

Reference: <u>https://community.checkpoint.com/thread/1342\_https://sc1.checkpoint.com/documents/R80/APIs/#gui-cli/add-access-rule</u>

# **QUESTION 69**

On the following picture an administrator configures Identity Awareness:

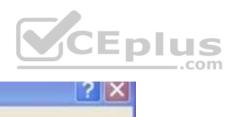

| heck Point Gateway - A-GW |
|---------------------------|
|---------------------------|

| General Properties <ul> <li>Network Management</li> <li>NAT</li> <li>HTTPS Inspection</li> <li>HTTP/HTTPS Proxy</li> <li>Anti-Bot and Anti-Virus</li> <li>Platform Portal</li> <li>UserCheck<br/>Mail</li></ul>                                                                                                    | Machine<br>Name:<br>IPv4 Address:<br>IPv6 Address:                                                           | A-GW<br>10.1.1.111                                                                                        | Resolve from Name | Color: Black 💌                 |
|----------------------------------------------------------------------------------------------------|----------------------------------------------------------------------------------------------------|----------------------------------------------------------------------------------------------------|-------------------|--------------------------------|
| IPS Identity Awareness Cor                                                                                                    | nfiguration                                                                                                  |                                                                                                    | 2 ×               |                                |
| <ul> <li>Dat</li> <li>Mo</li> <li>Log</li> <li>Fet</li> <li>Opt</li> <li>Select how users will</li> <li>Image: Select how users will</li> <li>Image: Select how users</li></ul> | teway seamlessly identifies Act<br>ser-Based Authentication<br>parent Kerberos authentication<br>nal Servers | ateway.<br>tive Directory users and compute<br>or Captive Portal.<br>g from terminal servers (e.g. Citrix |                   | Test SIC Status<br>Get<br>Jes: |

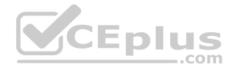

After clicking "Next" the above configuration is supported by:

- A. Kerberos SSO which will be working for Active Directory integration
- B. Based on Active Directory integration which allows the Security Gateway to correlate Active Directory users and machines to IP addresses in a method that is completely transparent to the user
- C. Obligatory usage of Captive Portal
- D. The ports 443 or 80 what will be used by Browser-Based and configured Authentication

Correct Answer: B Section: (none) Explanation

## **Explanation/Reference:**

Explanation: To enable Identity Awareness:

- 1. Log in to R80 SmartConsole.
- 2. From the Gateways & Servers view, double-click the Security Gateway on which to enable Identity Awareness.
- 3. On the Network Security tab, select Identity Awareness. The Identity Awareness Configuration wizard opens.
- 4. Select one or more options. These options set the methods for acquiring identities of managed and unmanaged assets.
- AD Query Lets the Security Gateway seamlessly identify Active Directory users and computers.
- Browser-Based Authentication Sends users to a Web page to acquire identities from unidentified users. If Transparent Kerberos Authentication is configured, AD users may be identified transparently.
- Terminal Servers Identify users in a Terminal Server environment (originating from one IP address).

Reference: <u>https://sc1.checkpoint.com/documents/R80/CP\_R80BC\_IdentityAwareness/html\_frameset.htm?topic=documents/R80/CP\_R80BC\_IdentityAwareness/62050</u>

## **QUESTION 70**

What does it mean if Bob gets this result on an object search? Refer to the image below. Choose the BEST answer.

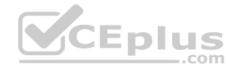

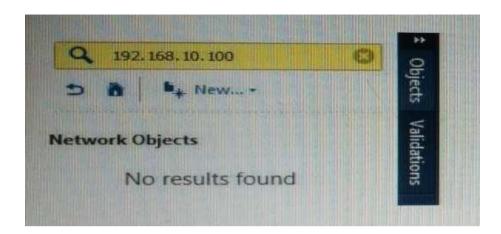

- A. Search detailed is missing the subnet mask.
- B. There is no object on the database with that name or that IP address.
- C. There is no object on the database with that IP address.
- D. Object does not have a NAT IP address.

Correct Answer: B Section: (none) Explanation

Explanation/Reference:

**QUESTION 71** Why would an administrator see the message below?

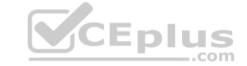

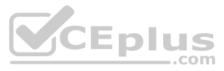

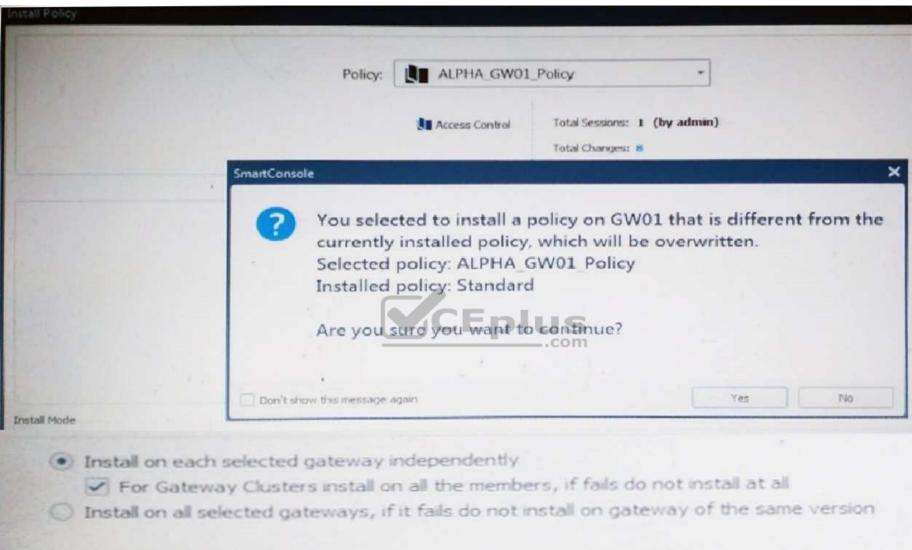

- A. A new Policy Package created on both the Management and Gateway will be deleted and must be packed up first before proceeding.
- B. A new Policy Package created on the Management is going to be installed to the existing Gateway.
- C. A new Policy Package created on the Gateway is going to be installed on the existing Management.

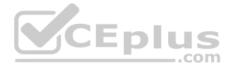

D. A new Policy Package created on the Gateway and transferred to the management will be overwritten by the Policy Package currently on the Gateway but can be restored from a periodic backup on the Gateway.

Correct Answer: B Section: (none) Explanation

#### **Explanation/Reference:**

### **QUESTION 72**

Fill in the blank: The \_\_\_\_\_\_ software blade enables Application Security policies to allow, block, or limit website access based on user, group, and machine identities.

- A. Application Control
- B. Data Awareness
- C. URL Filtering
- D. Threat Emulation

Correct Answer: A Section: (none) Explanation

**Explanation/Reference:** 

**QUESTION 73** At what point is the Internal Certificate Authority (ICA) created?

- A. Upon creation of a certificate
- B. During the primary Security Management Server installation process.
- C. When an administrator decides to create one.
- D. When an administrator initially logs into SmartConsole.

Correct Answer: B Section: (none) Explanation

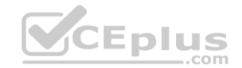

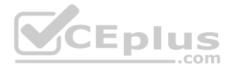

# **Explanation: Introduction to the ICA**

The ICA is a Certificate Authority which is an integral part of the Check Point product suite. It is fully compliant with X.509 standards for both certificates and CRLs. See the relevant X.509 and PKI documentation, as well as RFC 2459 standards for more information. You can read more about Check Point and PKI in the <u>R76</u> <u>VPN Administration Guide</u>.

The ICA is located on the Security Management server. It is created during the installation process, when the Security Management server is configured. Reference: <u>https://sc1.checkpoint.com/documents/R76/CP\_R76\_SecMan\_WebAdmin/html\_frameset.htm?topic=documents/R76/</u> CP\_R76\_SecMan\_WebAdmin/13118

# **QUESTION 74**

In which VPN community is a satellite VPN gateway not allowed to create a VPN tunnel with another satellite VPN gateway?

- A. Pentagon
- B. Combined
- C. Meshed
- D. Star

# Correct Answer: D Section: (none)

Explanation

# Explanation/Reference:

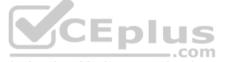

Explanation: VPN communities are based on Star and Mesh topologies. In a Mesh community, there are VPN connections between each Security Gateway. In a Star community, satellites have a VPN connection with the center Security Gateway, but not to each other.

Reference: https://sc1.checkpoint.com/documents/R76/CP\_R76\_Firewall\_WebAdmin/92709.htm

# **QUESTION 75**

Which information is included in the "Full Log" tracking option, but is not included in the "Log" tracking option?

- A. file attributes
- B. application information
- C. destination port
- D. data type information

# Correct Answer: D Section: (none) Explanation

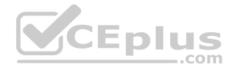

# Explanation: Tracking Options

- Network Log Generates a log with only basic Firewall information: Source, Destination, Source Port, Destination Port, and Protocol.
- Log Equivalent to the Network Log option, but also includes the application name (for example, Dropbox), and application information (for example, the URL of the Website). This is the default Tracking option.
- Full Log Equivalent to the log option, but also records data for each URL request made.
  - If suppression is not selected, it generates a **complete log** (as defined in pre-R80 management).
- If suppression is selected, it generates an extended log (as defined in pre-R80 management). -

# None - Do not generate a log.

Reference: <u>https://sc1.checkpoint.com/documents/R80/CP\_R80\_LoggingAndMonitoring/html\_frameset.htm?topic=documents/R80/</u>CP\_R80\_LoggingAndMonitoring/131914

# **QUESTION 76**

In the R80 SmartConsole, on which tab are Permissions and Administrators defined?

- A. Security Policies
- B. Logs and Monitor
- C. Manage and Settings
- D. Gateway and Servers

## Correct Answer: C Section: (none) Explanation

# Explanation/Reference:

**QUESTION 77** Which type of Endpoint Identity Agent includes packet tagging and computer authentication?

- A. Full
- B. Light
- C. Custom
- D. Complete

Correct Answer: A Section: (none) Explanation

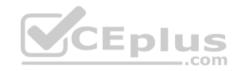

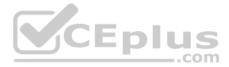

Endpoint Identity Agents – dedicated client agents installed on users' computers that acquire and report identities to the Security Gateway.

# **QUESTION 78**

Fill in the blanks: The Application Layer Firewalls inspect traffic through the \_\_\_\_\_\_ layer(s) of the TCP/IP model and up to and including the \_\_\_\_\_\_ layer.

- A. Lower; Application
- B. First two; Internet
- C. First two; Transport
- D. Upper; Application

Correct Answer: A Section: (none) Explanation

Explanation/Reference:

# **QUESTION 79**

There are two R77.30 Security Gateways in the Firewall Cluster. They are named FW\_A and FW\_B. The cluster is configured to work as HA (High availability) with default cluster configuration. FW\_A is configured to have higher priority than FW\_B. FW\_A was active and processing the traffic in the morning. FW\_B was standby. Around 1100 am, its interfaces went down and this caused a failover. FW\_B became active. After an hour, FW\_A's interface issues were resolved and it became operational. When it re-joins the cluster, will it become active automatically?

A. No, since "maintain current active cluster member" option on the cluster object properties is enabled by default

- B. No, since "maintain current active cluster member" option is enabled by default on the Global Properties
- C. Yes, since "Switch to higher priority cluster member" option on the cluster object properties is enabled by default
- D. Yes, since "Switch to higher priority cluster member" option is enabled by default on the Global Properties

Correct Answer: A Section: (none) Explanation

# Explanation/Reference:

Explanation: What Happens When a Security Gateway Recovers?

In a Load Sharing configuration, when the failed Security Gateway in a cluster recovers, all connections are redistributed among all active members. High Availability and Load Sharing in ClusterXL ClusterXL Administration Guide R77 Versions | 31 In a High Availability configuration, when the failed Security Gateway in a cluster recovers, the recovery method depends on the configured cluster setting. The options are:

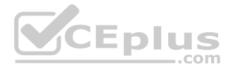

• Maintain Current Active Security Gateway means that if one member passes on control to a lower priority member, control will be returned to the higher priority member only if the lower priority member fails. This mode is recommended if all members are equally capable of processing traffic, in order to minimize the number of failover events.

• Switch to Higher Priority Security Gateway means that if the lower priority member has control and the higher priority member is restored, then control will be returned to the higher priority member. This mode is recommended if one member is better equipped for handling connections, so it will be the default Security Gateway.

Reference: <u>http://dl3.checkpoint.com/paid/7e/7ef174cf00762ceaf228384ea20ea64a/CP\_R77\_ClusterXL\_AdminGuide.pdf?</u> HashKey=1479822138\_31410b1f8360074be87fd8f1ab682464&xtn=.pdf

# **QUESTION 80**

After the initial installation the First Time Configuration Wizard should be run. Select the BEST answer.

- A. First Time Configuration Wizard can be run from the Unified SmartConsole.
- B. First Time Configuration Wizard can be run from the command line or from the WebUI.
- C. First time Configuration Wizard can only be run from the WebUI.
- D. Connection to the internet is required before running the First Time Configuration wizard.

Correct Answer: B Section: (none) Explanation

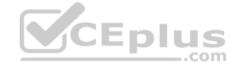

# Explanation/Reference:

Explanation:

Check Point Security Gateway and Check Point Security Management require running the First Time Configuration Wizard in order to be configured correctly. The First Time Configuration Wizard is available in Gaia Portal and also through CLI.

To invoke the First Time Configuration Wizard through CLI, run the config\_system command from the Expert shell.

Reference: <u>https://supportcenter.checkpoint.com/supportcenter/portal?eventSubmit\_doGoviewsolutiondetails=&solutionid=sk11119</u>

# **QUESTION 81**

In order to modify Security Policies the administrator can use which of the following tools? Select the BEST answer.

A. Command line of the Security Management Server or mgmt\_cli.exe on any Windows computer.

- B. SmartConsole and WebUI on the Security Management Server.
- C. mgmt\_cli or WebUI on Security Gateway and SmartConsole on the Security Management Server.
- D. SmartConsole or mgmt\_cli on any computer where SmartConsole is installed.

# Correct Answer: D

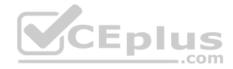

Section: (none) Explanation

#### **Explanation/Reference: QUESTION 82**

Which of the following is NOT an element of VPN Simplified Mode and VPN Communities?

- A. "Encrypt" action in the Rule Base
- B. Permanent Tunnels
- C. "VPN" column in the Rule Base
- D. Configuration checkbox "Accept all encrypted traffic"

Correct Answer: A Section: (none) Explanation

# **Explanation/Reference:**

Explanation: Migrating from Traditional Mode to Simplified Mode To migrate from Traditional Mode VPN to Simplified Mode: 1. On the **Global Properties** > **VPN** page, select one of these options: **CEDIUS**  Simplified mode to all new Firewall Policies Traditional or Simplified per new Firewall Policy 2. Click OK. 3. From the R80 SmartConsole Menu, select Manage policies.

The Manage Policies window opens.

4. Click New.

The New Policy window opens.

5. Give a name to the new policy and select Access Control.

In the Security Policy Rule Base, a new column marked VPN shows and the Encrypt option is no longer available in the Action column. You are now working in Simplified Mode.

Reference: http://dl3.checkpoint.com/paid/05/05e695b2012b4fd1d2bdfeccecd29290/CP\_R80BC\_VPN\_AdminGuide.pdf? HashKey=1479823792 55fbc10656c87db4fcf742f4899ba90d&xtn=.pdf

# **QUESTION 83**

Fill in the blanks: A Check Point software license consists of a and .

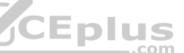

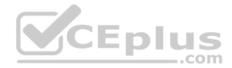

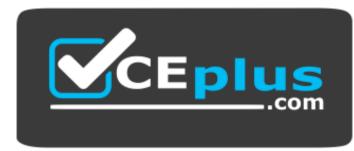

https://vceplus.com/

- A. Software container; software package
- B. Software blade; software container
- C. Software package; signature
- D. Signature; software blade

## Correct Answer: B Section: (none)

Explanation

# Explanation/Reference:

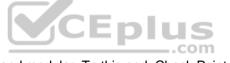

Explanation: Check Point's licensing is designed to be scalable and modular. To this end, Check Point offers both predefined packages as well as the ability to custom build a solution tailored to the needs of the Network Administrator. This is accomplished by the use of the following license components: • Software Blades

Container

Reference: https://supportcenter.checkpoint.com/supportcenter/portal?eventSubmit\_doGoviewsolutiondetails=&solutionid=sk11054

# **QUESTION 84**

Fill in the blank: Once a license is activated, a \_\_\_\_\_ should be installed.

- A. License Management file
- B. Security Gateway Contract file
- C. Service Contract file
- D. License Contract file

| Correct Answer: | С |
|-----------------|---|
| Section: (none) |   |
| Explanation     |   |

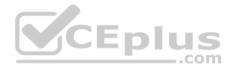

# **Explanation/Reference:**

## **Explanation: Service Contract File**

Following the activation of the license, a Service Contract File should be installed. This file contains important information about all subscriptions purchased for a specific device and is installed via SmartUpdate. A detailed explanation of the Service Contract File can be found in <u>sk33089</u>. Reference: https://supportcenter.checkpoint.com/supportcenter/portal?eventSubmit\_doGoviewsolutiondetails=&solutionid=sk11054

## **QUESTION 85**

Which policy type is used to enforce bandwidth and traffic control rules?

A. Threat Emulation

B. Access Control

C. QoS

D. Threat Prevention

# Correct Answer: C Section: (none)

Explanation

# Explanation/Reference:

#### **Explanation: Check Point's QoS Solution**

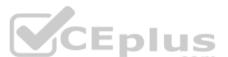

QoS is a policy-based QoS management solution from Check Point Software Technologies Ltd., satisfies your needs for a bandwidth management solution. QoS is a unique, software-only based application that manages traffic end-to-end across networks, by distributing enforcement throughout network hardware and software. Reference: <a href="https://sc1.checkpoint.com/documents/R76/CP\_R76\_QoS\_AdminGuide/index.html">https://sc1.checkpoint.com/documents/R76/CP\_R76\_QoS\_AdminGuide/index.html</a>

# **QUESTION 86**

Bob and Joe both have Administrator Roles on their Gaia Platform. Bob logs in on the WebUI and then Joe logs in through CLI. Choose what BEST describes the following scenario, where Bob and Joe are both logged in:

- A. When Joe logs in, Bob will be log out automatically.
- B. Since they both are log in on different interfaces, they both will be able to make changes.
- C. If Joe tries to make changes, he won't, database will be locked.
- D. Bob will be prompt that Joe logged in.

Correct Answer: C Section: (none) Explanation

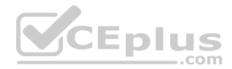

### **QUESTION 87**

Fill in the blank: When LDAP is integrated with Check Point Security Management, it is then referred to as \_\_\_\_\_

- A. UserCheck
- B. User Directory
- C. User Administration
- D. User Center
- Correct Answer: B Section: (none) Explanation

# Explanation/Reference:

Explanation: Check Point User Directory integrates LDAP, and other external user management technologies, with the Check Point solution. If you have a large user count, we recommend that you use an external user management database such as LDAP for enhanced Security Management Server performance.

Reference: https://sc1.checkpoint.com/documents/R80/CP\_R80\_SecMGMT/html\_frameset.htm?topic=documents/R80/CP\_R80\_SecMGMT/118981

# **QUESTION 88**

Which Check Point software blade provides protection from zero-day and undiscovered threats?

- A. Firewall
- B. Threat Emulation
- C. Application Control
- D. Threat Extraction

| Correct Answer: D |
|-------------------|
| Section: (none)   |
| Explanation       |

# Explanation/Reference:

#### Explanation: SandBlast Threat Emulation

As part of the Next Generation Threat Extraction software bundle (NGTX), the <u>SandBlast Threat Emulation</u> capability prevents infections from undiscovered exploits zero-day and targeted attacks. This innovative solution quickly inspects files and runs them in a virtual sandbox to discover malicious behavior. Discovered malware is prevented from entering the network.

Reference: https://www.checkpoint.com/products/next-generation-threat-prevention/

# **QUESTION 89**

The organization's security manager wishes to back up just the Gaia operating system parameters. Which command can be used to back up only Gaia operating system parameters like interface details, Static routes and Proxy ARP entries?

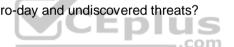

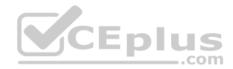

- A. show configuration
- B. backup C. migrate export

D. upgrade export

Correct Answer: B Section: (none) Explanation

#### Explanation/Reference:

#### Explanation: 3. System Backup (and System Restore)

System Backup can be used to backup current system configuration. A backup creates a compressed file that contains the Check Point configuration including the networking and operating system parameters, such as routing and interface configuration etc., but unlike a snapshot, it does not include the operating system, product binaries, and hotfixes.

Reference: https://supportcenter.checkpoint.com/supportcenter/portal?eventSubmit\_doGoviewsolutiondetails=&solutionid=sk108902

#### **QUESTION 90**

Choose what BEST describes users on Gaia Platform.

- A. There is one default user that cannot be deleted.
- B. There are two default users and one cannot be deleted.
- C. There is one default user that can be deleted.
- D. There are two default users that cannot be deleted and one SmartConsole Administrator.

Correct Answer: B

Section: (none) Explanation

## Explanation/Reference:

Exlantion: These users are created by default and cannot be deleted:

- admin Has full read/write capabilities for all Gaia features, from the WebUI and the CLI. This user has a User ID of 0, and therefore has all of the privileges of a root user.
- monitor Has read-only capabilities for all features in the WebUI and the CLI, and can change its own password. You must give a password for this user before the account can be used.

Reference: https://sc1.checkpoint.com/documents/R76/CP R76 Gaia WebAdmin/73101.htm

### **QUESTION 91**

You are going to upgrade from R77 to R80. Before the upgrade, you want to back up the system so that, if there are any problems, you can easily restore to the old version with all configuration and management files intact. What is the BEST backup method in this scenario?

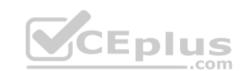

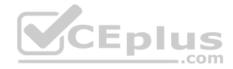

- A. backup
- B. Database Revision
- C. snapshot

D. migrate export

Correct Answer: C Section: (none) Explanation

#### Explanation/Reference:

#### **Explanation: 2. Snapshot Management**

The snapshot creates a binary image of the entire root (*lv\_current*) disk partition. This includes Check Point products, configuration, and operating system. Starting in **R77.10**, exporting an image from one machine and importing that image on another machine of the same type is supported. The *log* partition is not included in the snapshot. Therefore, any locally stored FireWall logs will not be saved. Reference: <u>https://supportcenter.checkpoint.com/supportcenter/portal?eventSubmit\_doGoviewsolutiondetails=&solutionid=sk108902</u>

# **QUESTION 92**

The IT Management team is interested in the new features of the Check Point R80 Management and wants to upgrade but they are concerned that the existing R77.30 Gaia Gateways cannot be managed by R80 because it is so different. As the administrator responsible for the Firewalls, how can you answer or confirm these concerns?

- A. R80 Management contains compatibility packages for managing earlier versions of Check Point Gateways prior to R80. Consult the R80 Release Notes for more information.
- B. R80 Management requires the separate installation of compatibility hotfix packages for managing the earlier versions of Check Point Gateways prior to R80. Consult the R80 Release Notes for more information.
- C. R80 Management was designed as a completely different Management system and so can only monitor Check Point Gateways prior to R80.
- D. R80 Management cannot manage earlier versions of Check Point Gateways prior to R80. Only R80 and above Gateways can be managed. Consult the R80 Release Notes for more information.

Correct Answer: A Section: (none) Explanation

Explanation/Reference: Explanation:

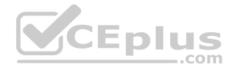

# **Compatibility with Gateways**

R80 Management Servers can manage gateways of these versions:

| Release             | Version                                                                                         |  |
|---------------------|-------------------------------------------------------------------------------------------------|--|
| Security Gateway    | R75.20, R75.30, R75.40, R75.45, R75.40VS, R75.46, R75.47,<br>R76<br>R77, R77.10, R77.20, R77.30 |  |
| Security Gateway 80 | R71.45, R75.20.x                                                                                |  |
| 1100 Appliance      | R75.20.x, R77.20.x                                                                              |  |
| 1200R Appliance     | R77.20.x                                                                                        |  |
| UTM-1 Edge          | 7.5.x and higher (Edge-X and Edge-W are not supported)                                          |  |

Reference: http://dl3.checkpoint.com/paid/1f/1f7e21da67aa992954aa12a0a84e53a8/CP\_R80\_ReleaseNotes.pdf? HashKey=1479838085\_d6ffcb36c6a3128708b3f6d7bcc4f94e&xtn=.pdf

# **QUESTION 93**

Provide very wide coverage for all products and protocols, with noticeable performance impact.

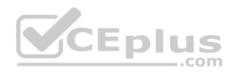

| General Policy                                                                                                 | Blades Activation   |                  |              |                  |
|----------------------------------------------------------------------------------------------------|---------------------|------------------|--------------|------------------|
| Anti-Bot<br>Anti-Virus<br>> Threat Emulation                                                                   | Active Protections  | Anti-Bot 🗹 🐨 Ant | ti-Virus 🗹 🕻 | Threat Emulation |
| the second second second second second second second second second second second second second second second s | Performance Impact: | High or lower    | •            |                  |
| Malware DNS Trap                                                                                               | Severity:           | Low or above     | •            |                  |
|                                                                                                    | Activation Mode     |                  |              |                  |
|                                                                                                    | High Confidence:    | Prevent          |              |                  |
|                                                                                                    | Medium Confidence   | Prevent          | •            |                  |
|                                                                                                    | Low Confidence:     | Beteet S         | . * )        |                  |
|                                                                                                    |                     | •                |              | 1.               |
|                                                                                                    |                     |                  | ОК           | Cancel           |

How could you tune the profile in order to lower the CPU load still maintaining security at good level? Select the BEST answer.

- A. Set High Confidence to Low and Low Confidence to Inactive.
- B. Set the Performance Impact to Medium or lower.
- C. The problem is not with the Threat Prevention Profile. Consider adding more memory to the appliance.
- D. Set the Performance Impact to Very Low Confidence to Prevent.

Correct Answer: B Section: (none) Explanation Explanation/Reference:

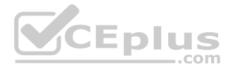

## **QUESTION 94**

Fill in the blank: A \_\_\_\_\_\_ is used by a VPN gateway to send traffic as if it were a physical interface.

## A. VPN Tunnel Interface

- B. VPN community
- C. VPN router
- D. VPN interface

# Correct Answer: A

Section: (none) Explanation

# Explanation/Reference:

# Explanation: Route Based VPN

VPN traffic is routed according to the routing settings (static or dynamic) of the Security Gateway operating system. The Security Gateway uses a VTI (VPN Tunnel Interface) to send the VPN traffic as if it were a physical interface. The VTIs of Security Gateways in a VPN community connect and can support dynamic routing protocols.

Eplu

JS

Reference: http://sc1.checkpoint.com/documents/R77/CP\_R77\_VPN\_AdminGuide/13868.htm

# **QUESTION 95**

Fill in the blank: The \_\_\_\_\_\_ feature allows administrators to share a policy with other policy packages.

- A. Shared policy packages
- B. Shared policies
- C. Concurrent policy packages
- D. Concurrent policies

| Correct Answer: A |
|-------------------|
| Section: (none)   |
| Explanation       |

#### **Explanation/Reference:**

#### **QUESTION 96**

You want to define a selected administrator's permission to edit a layer. However, when you click the + sign in the "Select additional profile that will be able edit this layer" you do not see anything. What is the most likely cause of this problem? Select the BEST answer.

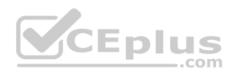

|           | Name                                                                                                    | Comments                                       |
|-----------|----------------------------------------------------------------------------------------------------|------------------------------------------------|
| rmissions | Super User                                                                                                    | Full Read/Write Permissions including managing |
|           | Read Write All                                                                                                    | Full Read/Write Permissions.                   |
|           |                                                                                                    |                                                |
|           |                                                                                                    |                                                |
|           | Select additional profiles t                                                                                                    | that will be able to edit this layer: 🔹        |
|           | [Q]                                                                                                    |                                                |
|           | Name                                                                                                    | Comments                                       |
|           | in the second state of the                                                                                                    | No items found .com                            |
|           |                                                                                                    |                                                |
|           | and the second second se |                                                |
|           |                                                                                                    |                                                |

A. "Edit layers by Software Blades" is unselected in the Permission Profile B.

There are no permission profiles available and you need to create one first.

C. All permission profiles are in use.

D. "Edit layers by selected profiles in a layer editor" is unselected in the Permission profile.

Correct Answer: B

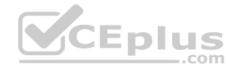

Section: (none) Explanation

**Explanation/Reference:** 

#### **QUESTION 97**

Which of the following is **NOT** an alert option?

A. SNMP

B. High alert

C. Mail

D. User defined alert

## Correct Answer: B Section: (none) Explanation

## **Explanation/Reference:**

Explanation: In Action, select:none - No alert. I log - Sends a log entry to the database.

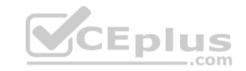

alert - Opens a pop-up window to your desktop. • mail - Sends a mail alert to your Inbox. • snmptrap - Sends an SNMP alert. • useralert - Runs a script. Make sure a user-defined action is available. Go to SmartDashboard > Global Properties > Log and Alert > Alert Commands.

Reference: https://sc1.checkpoint.com/documents/R77/CP\_R77\_SmartViewMonitor\_AdminGuide/101104.htm

# **QUESTION 98**

Fill in the blanks: A High Availability deployment is referred to as a \_\_\_\_\_ cluster and a Load Sharing deployment is referred to as a \_\_\_\_\_ cluster.

A. Standby/standby; active/active

- B. Active/active; standby/standby
- C. Active/active; active/standby;

D. Active/standby; active/active

Correct Answer: D

Section: (none)

Explanation

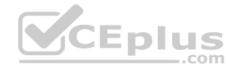

Explanation: In a High Availability cluster, only one member is active (Active/Standby operation).

ClusterXL Load Sharing distributes traffic within a cluster so that the total throughput of multiple members is increased. In Load Sharing configurations, all functioning members in the cluster are active, and handle network traffic (Active/Active operation).

Reference: https://sc1.checkpoint.com/documents/R77/CP\_R77\_ClusterXL\_WebAdminGuide/7292.htm

## **QUESTION 99**

AdminA and AdminB are both logged in on SmartConsole. What does it mean if AdminB sees a locked icon on a rule? Choose the BEST answer.

- A. Rule is locked by AdminA, because the save bottom has not been press.
- B. Rule is locked by AdminA, because an object on that rule is been edited.
- C. Rule is locked by AdminA, and will make it available if session is published.
- D. Rule is locked by AdminA, and if the session is saved, rule will be available

Correct Answer: C Section: (none) Explanation

**Explanation/Reference:** 

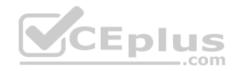

## **QUESTION 100**

Which of the following is TRUE about the Check Point Host object?

- A. Check Point Host has no routing ability even if it has more than one interface installed.
- B. When you upgrade to R80 from R77.30 or earlier versions, Check Point Host objects are converted to gateway objects.
- C. Check Point Host is capable of having an IP forwarding mechanism.
- D. Check Point Host can act as a firewall.

Correct Answer: A Section: (none) Explanation

#### **Explanation/Reference:**

Explanation: A Check Point host is a host with only one interface, on which Check Point software has been installed, and which is managed by the Security Management server. It is not a routing mechanism and is not capable of IP forwarding. Reference: <u>https://sc1.checkpoint.com/documents/R76/CP\_R76\_SecMan\_WebAdmin/html\_frameset.htm?topic=documents/R76/CP\_R76\_SecMan\_WebAdmin/13139</u>

**QUESTION 101** 

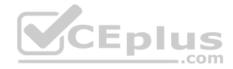

Which of the following is NOT a set of Regulatory Requirements related to Information Security?

A. ISO 37001

B. Sarbanes Oxley (SOX)

C. HIPPA

D. PCI

Correct Answer: A Section: (none) Explanation

Explanation/Reference: Explanation: ISO 37001 - Anti-bribery management systems Reference: <u>http://www.iso.org/iso/home/standards/management-standards/iso37001.htm</u>

## **QUESTION 102**

Which command is used to obtain the configuration lock in Gaia?

A. Lock database override

 $\boldsymbol{\mathsf{B}}.$  Unlock database override

 $\boldsymbol{C}.$  Unlock database lock

**D.** Lock database user

Correct Answer: A Section: (none) Explanation

# Explanation/Reference: Explanation: Obtaining a Configuration Lock

lock database override • unlock database

Reference: https://sc1.checkpoint.com/documents/R76/CP\_R76\_Gaia\_WebAdmin/75697.htm#o73091

## **QUESTION 103**

Joey is using the computer with IP address 192.168.20.13. He wants to access web page "www.Check Point.com", which is hosted on Web server with IP address 203.0.113.111. How many rules on Check Point Firewall are required for this connection?

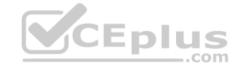

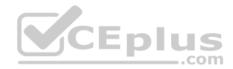

- A. Two rules first one for the HTTP traffic and second one for DNS traffic.
- B. Only one rule, because Check Point firewall is a Packet Filtering firewall
- C. Two rules one for outgoing request and second one for incoming replay.
- D. Only one rule, because Check Point firewall is using Stateful Inspection technology.

Correct Answer: D Section: (none) Explanation

**Explanation/Reference:** 

#### **QUESTION 104**

Fill in the blank: Licenses can be added to the License and Contract repository \_\_\_\_\_

- A. From the User Center, from a file, or manually
- B. From a file, manually, or from SmartView Monitor
- C. Manually, from SmartView Monitor, or from the User Center
- D. From SmartView Monitor, from the User Center, or from a file

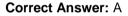

Section: (none) Explanation

#### **Explanation/Reference:**

Explanation: Reference: <u>https://sc1.checkpoint.com/documents/R76/CP\_R76\_Installation\_and\_Upgrade\_Guide-webAdmin/13128.htm</u>

#### **QUESTION 105**

Fill in the blank: A(n) \_\_\_\_\_ rule is created by an administrator and is located before the first and before last rules in the Rule Base.

- A. Firewall drop
- B. Explicit
- C. Implicit accept
- D. Implicit drop
- E. Implied

Correct Answer: E Section: (none)

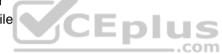

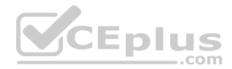

## Explanation

#### Explanation/Reference:

Explanation: This is the order that rules are enforced:

- 1. First Implied Rule: You cannot edit or delete this rule and no explicit rules can be placed before it.
- 2. Explicit Rules: These are rules that you create.
- 3. Before Last Implied Rules: These implied rules are applied before the last explicit rule.
- 4. Last Explicit Rule: We recommend that you use the Cleanup rule as the last explicit rule.
- 5. Last Implied Rules: Implied rules that are configured as Last in Global Properties.
- 6. Implied Drop Rule: Drops all packets without logging.

Reference: https://sc1.checkpoint.com/documents/R76/CP\_R76\_Firewall\_WebAdmin/92703.htm

## **QUESTION 106**

Fill in the blank: The IPS policy for pre-R80 gateways is installed during the \_\_\_\_\_\_.

- A. Firewall policy install
- B. Threat Prevention policy install
- C. Anti-bot policy install
- D. Access Control policy install

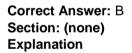

#### **Explanation/Reference:**

Explanation: https://sc1.checkpoint.com/documents/R80/CP\_R80BC\_ThreatPrevention/html\_frameset.htm?topic=documents/R80/CP\_R80BC\_ThreatPrevention/136486

## **QUESTION 107**

Fill in the blank: RADIUS Accounting gets \_\_\_\_\_ data from requests generated by the accounting client

- A. Destination
- B. Identity
- C. Payload
- D. Location

Correct Answer: B Section: (none)

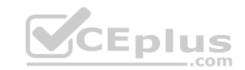

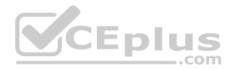

## Explanation

Explanation/Reference:

## Explanation: How RADIUS Accounting Works with Identity Awareness

RADIUS Accounting gets identity data from **RADIUS Accounting Requests** generated by the RADIUS accounting client. Reference: <u>https://sc1.checkpoint.com/documents/R77/CP\_R77\_IdentityAwareness\_WebAdminGuide/html\_frameset.htm?topic=documents/R77/CP\_R77\_IdentityAwareness\_WebAdminGuide/62050</u>

## **QUESTION 108**

Fill in the blank: The R80 SmartConsole, SmartEvent GUI client, and \_\_\_\_\_ consolidate billions of logs and shows them as prioritized security events.

- A. SmartMonitor
- B. SmartView Web Application
- C. SmartReporter
- D. SmartTracker

#### Correct Answer: B Section: (none)

| 0000 | ion. |     |
|------|------|-----|
| Expl | anat | ion |

## Explanation/Reference:

## Explanation: Event Analysis with SmartEvent

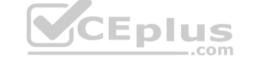

The SmartEvent Software Blade is a unified security event management and analysis solution that delivers real-time, graphical threat management information. SmartConsole, SmartView Web Application, and the SmartEvent GUI client consolidate billions of logs and show them as prioritized security events so you can immediately respond to security incidents, and do the necessary actions to prevent more attacks. You can customize the views to monitor the events that are most important to you. You can move from a high level view to detailed forensic analysis in a few clicks. With the free-text search and suggestions, you can quickly run data analysis and identify critical security events.

Reference: <u>https://sc1.checkpoint.com/documents/R80/CP\_R80\_LoggingAndMonitoring/html\_frameset.htm?topic=documents/R80/CP\_R80\_LoggingAndMonitoring/131915</u>

## **QUESTION 109**

Which Check Point software blade provides visibility of users, groups and machines while also providing access control through identity-based policies?

- A. Firewall
- B. Identity Awareness
- C. Application Control
- D. URL Filtering

#### Correct Answer: B

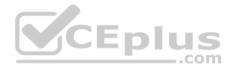

Section: (none) Explanation

#### **Explanation/Reference:**

**Explanation:** Check Point Identity Awareness Software Blade provides granular visibility of users, groups and machines, providing unmatched application and access control through the creation of accurate, identity-based policies. Centralized management and monitoring allows for policies to be managed from a single, unified console.

Reference: https://www.checkpoint.com/products/identity-awareness-software-blade/

## **QUESTION 110**

How many users can have read/write access in Gaia at one time?

- A. Infinite
- B. One
- C. Three
- D. Two

Correct Answer: B Section: (none) Explanation

Explanation/Reference:

## **QUESTION 111**

Sally has a Hot Fix Accumulator (HFA) she wants to install on her Security Gateway which operates with GAiA, but she cannot SCP the HFA to the system. She can SSH into the Security Gateway, but she has never been able to SCP files to it. What would be the most likely reason she cannot do so?

- A. She needs to edit /etc/SSHd/SSHd\_config and add the Standard Mode account.
- B. She needs to run sysconfig and restart the SSH process.
- C. She needs to edit /etc/scpusers and add the Standard Mode account.
- D. She needs to run cpconfig to enable the ability to SCP files.

Correct Answer: C Section: (none) Explanation Explanation/Reference:

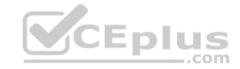

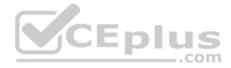

John Adams is an HR partner in the ACME organization. ACME IT wants to limit access to HR servers to designated IP addresses to minimize malware infection and unauthorized access risks. Thus, gateway policy permits access only from Join's desktop which is assigned an IP address 10.0.0.19 via DHCP.

John received a laptop and wants to access the HR Web Server from anywhere in the organization. The IT department gave the laptop a static IP address, but the limits him to operating it only from his desk. The current Rule Base contains a rule that lets John Adams access the HR Web Server from his laptop. He wants to move around the organization and continue to have access to the HR Web Server. To make this scenario work, the IT administrator:

1) Enables Identity Awareness on a gateway, selects AD Query as one of the Identity Sources.

2) Adds an access role object to the Firewall Rule Base that lets John Adams PC access the HR Web Server from any machine and from any location.

John plugged in his laptop to the network on a different network segment and he is not able to connect. How does he solve this problem?

- A. John should install the identity Awareness Agent
- B. The firewall admin should install the Security Policy
- C. John should lock and unlock the computer
- D. Investigate this as a network connectivity issue

Correct Answer: C Section: (none) Explanation

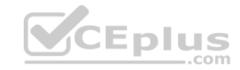

Explanation/Reference:

## **QUESTION 113**

Which feature in R77 permits blocking specific IP addresses for a specified time period?

- A. Suspicious Activity Monitoring
- B. HTTP Methods
- C. Local Interface Spoofing
- D. Block Port Overflow

Correct Answer: A Section: (none) Explanation

Explanation/Reference:

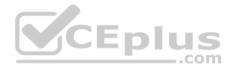

Which directory holds the SmartLog index files by default?

- A. \$SMARTLOGDIR/data
- $B. \ \texttt{\$SMARTLOG/dir}$
- C. \$FWDIR/smartlog
- D. \$FWDIR/log

Correct Answer: A Section: (none) Explanation

#### Explanation/Reference:

## **QUESTION 115**

To install a brand new Check Point Cluster, the MegaCorp IT department bought 1 Smart-1 and 2 Security Gateway Appliances to run a cluster. Which type of cluster is it?

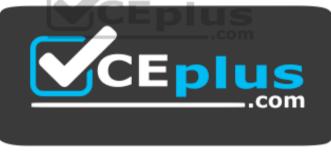

https://vceplus.com/

- A. Full HA Cluster
- B. High Availability
- C. Standalone
- D. Distributed

Correct Answer: B Section: (none) Explanation Explanation/Reference:

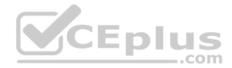

Can a Check Point gateway translate both source IP address and destination IP address in a given packet?

## A. Yes.

B. No.

- C. Yes, but only when using Automatic NAT.
- D. Yes, but only when using Manual NAT.

Correct Answer: A Section: (none) Explanation

**Explanation/Reference:** 

## **QUESTION 117**

Which of the following is NOT defined by an Access Role object?

- A. Source Network
- B. Source Machine

C. Source User

- D. Source Server
- Correct Answer: D Section: (none) Explanation

**Explanation/Reference:** 

#### **QUESTION 118**

You installed Security Management Server on a computer using GAiA in the MegaCorp home office. You use IP address 10.1.1.1. You also installed the Security Gateway on a second GAiA computer, which you plan to ship to another Administrator at a MegaCorp hub office. What is the correct order for pushing SIC certificates to the Gateway before shipping it?

1. Run cpconfig on the Gateway, select Secure Internal Communication, enter the activation key, and reconfirm.

- 2. Initialize Internal Certificate Authority (ICA) on the Security Management Server.
- 3. Configure the Gateway object with the host name and IP addresses for the remote site.
- 4. Click the Communication button in the Gateway object's General screen, enter the activation key, and click Initialize and OK.

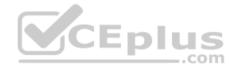

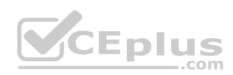

5. Install the Security Policy.

A. 2, 3, 4, 1, 5
B. 2, 1, 3, 4, 5
C. 1, 3, 2, 4, 5
D. 2, 3, 4, 5, 1

Correct Answer: B Section: (none) Explanation

Explanation/Reference:

## **QUESTION 119**

You want to reset SIC between **smberlin** and **sgosaka**.

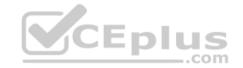

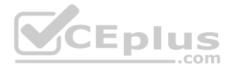

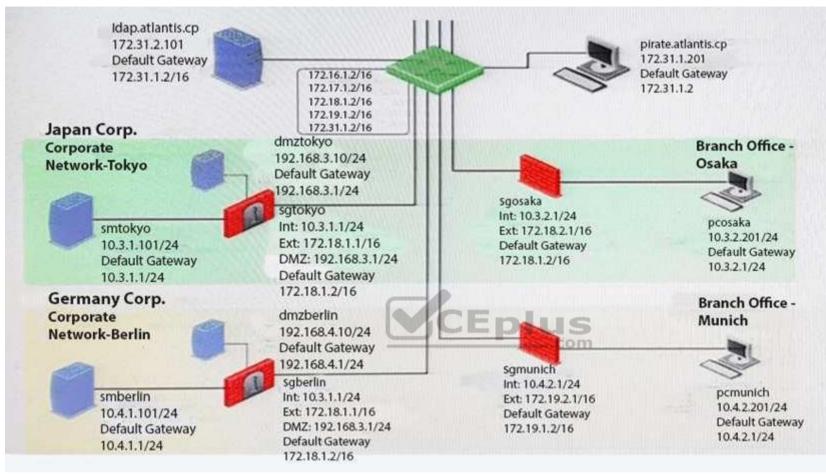

In SmartDashboard, you choose sgosaka, Communication, Reset. On sgosaka, you start cpconfig, choose Secure Internal Communication and enter the new SIC Activation Key. The screen reads The SIC was successfully initialized and jumps back to the menu. When trying to establish a connection, instead of a working connection, you receive this error message:

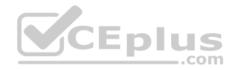

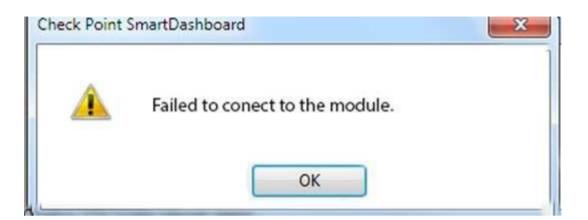

What is the reason for this behavior?

- A. The Gateway was not rebooted, which is necessary to change the SIC key.
- B. You must first initialize the Gateway object in SmartDashboard (i.e., right-click on the object, choose **Basic Setup > Initialize**).
- C. The check Point services on the Gateway were not restarted because you are still in the cpconfig utility.
- D. The activation key contains letters that are on different keys on localized keyboards. Therefore, the activation can not be typed in a matching fashion.

\_.com

Correct Answer: C Section: (none) Explanation

**Explanation/Reference:** 

**QUESTION 120** Which of these components does NOT require a Security Gateway R77 license?

- A. Security Management Server
- B. Check Point Gateway
- C. SmartConsole
- D. SmartUpdate upgrading/patching

Correct Answer: C Section: (none) Explanation

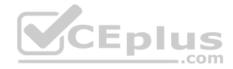

## **Explanation/Reference:**

#### **QUESTION 121**

What statement is true regarding Visitor Mode?

- A. VPN authentication and encrypted traffic are tunneled through port TCP 443.
- B. Only ESP traffic is tunneled through port TCP 443.
- C. Only Main mode and Quick mode traffic are tunneled on TCP port 443.
- D. All VPN traffic is tunneled through UDP port 4500.

Correct Answer: A Section: (none) Explanation

Explanation/Reference:

#### **QUESTION 122**

Mesh and Star are two types of VPN topologies. Which statement below is TRUE about these types of communities?

A. A star community requires Check Point gateways, as it is a Check Point proprietary technology.

- B. In a star community, satellite gateways cannot communicate with each other.
- C. In a mesh community, member gateways cannot communicate directly with each other.
- D. In a mesh community, all members can create a tunnel with any other member.

Correct Answer: D Section: (none) Explanation

Explanation/Reference:

**QUESTION 123** What CLI utility allows an administrator to capture traffic along the firewall inspection chain?

- A. show interface (interface) -chain
- B. tcpdump
- C. tcpdump /snoop

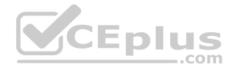

 $\boldsymbol{D}.$  fw monitor

Correct Answer: D Section: (none) Explanation

Explanation/Reference:

#### **QUESTION 124**

Your bank's distributed R77 installation has Security Gateways up for renewal. Which SmartConsole application will tell you which Security Gateways have licenses that will expire within the next 30 days?

- A. SmartView Tracker
- B. SmartPortal
- C. SmartUpdate
- D. SmartDashboard

Correct Answer: C Section: (none) Explanation

**Explanation/Reference:** 

**QUESTION 125** NAT can NOT be configured on which of the following objects?

- A. HTTP Logical Server
- B. Gateway
- C. Address Range
- D. Host

Correct Answer: A Section: (none) Explanation

Explanation/Reference: QUESTION 126

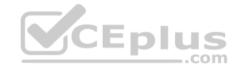

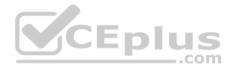

The fw monitor utility is used to troubleshoot which of the following problems?

- A. Phase two key negotiation
- B. Address translation
- C. Log Consolidation Engine
- D. User data base corruption
- Correct Answer: B Section: (none) Explanation

**Explanation/Reference:** 

#### **QUESTION 127**

You are the Security Administrator for MegaCorp. In order to see how efficient your firewall Rule Base is, you would like to see how many often the particular rules match. Where can you see it? Give the BEST answer.

- A. In the SmartView Tracker, if you activate the column Matching Rate.
  B. In SmartReporter, in the section Firewall Blade Activity > Network Activity with information concerning Top Matched Logged Rules.
- C. SmartReporter provides this information in the section Firewall Blade Security > Rule Base Analysis with information concerning Top Matched Logged Rules.
- D. It is not possible to see it directly. You can open SmartDashboard and select UserDefined in the Track column. Afterwards, you need to create your own program with an external counter.

Correct Answer: C Section: (none) Explanation

**Explanation/Reference:** 

**QUESTION 128** Study the Rule base and Client Authentication Action properties screen.

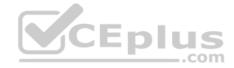

| No. | Hits | Name           | Source             | Destination | VPN           | Service                | Action     | Track | Install On       |
|-----|------|----------------|--------------------|-------------|---------------|------------------------|------------|-------|------------------|
| 1   | •    | Authentication | සිලු Customers@Any | 🛞 Any       | 🛞 Any Traffic | top http<br>top telnet | Client Aut | 🚺 Log | Policy Targets   |
| 2   |      |                | 🛞 Any              | 🛞 Any       | 🛞 Any Traffic | 🛞 Any                  | 🔘 drop     | 🚺 Log | B Policy Targets |

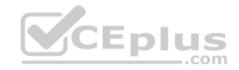

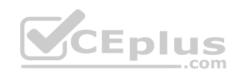

| iource: intersect with user database       | ▼                    |
|--------------------------------------------|----------------------|
| estination: intersect with user database   | Ŧ                    |
| Apply Rule Only if Desktop Configuration ( | Options are Verified |
| Required Sign On                           |                      |
| Standard C Specific                        |                      |
| Sign On Method                             |                      |
| Manual                                     |                      |
| Partially automatic                        | CEp                  |
| C Fully automatic                          |                      |
| C Agent automatic Sign On                  |                      |
| Single Sign On                             |                      |
| Successful Authentication Tracking:        |                      |
| C None C Log C Alert                       |                      |

After being authenticated by the Security Gateways, a user starts a HTTP connection to a Web site. What happens when the user tries to FTP to another site using the command line? The:

A. user is prompted for authentication by the Security Gateways again.

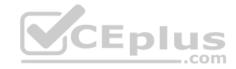

- B. FTP data connection is dropped after the user is authenticated successfully.
- C. user is prompted to authenticate from that FTP site only, and does not need to enter his username and password for Client Authentication
- D. FTP connection is dropped by Rule 2.

Correct Answer: C Section: (none) Explanation

Explanation/Reference:

## **QUESTION 129**

What are the three tabs available in SmartView Tracker?

- A. Network & Endpoint, Management, and Active
- B. Network, Endpoint, and Active
- C. Predefined, All Records, Custom Queries
- D. Endpoint, Active, and Custom Queries
- Correct Answer: C Section: (none) Explanation

## **Explanation/Reference:**

**QUESTION 130** In SmartView Tracker, which rule shows when a packet is dropped due to anti-spoofing?

- A. Rule 0
- B. Blank field under Rule Number
- C. Rule 1
- D. Cleanup Rule

Correct Answer: A Section: (none) Explanation Explanation/Reference:

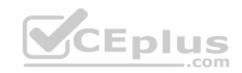

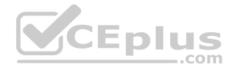

Which SmartConsole component can Administrators use to track changes to the Rule Base?

- A. WebUI
- B. SmartView Tracker
- C. SmartView Monitor
- D. SmartReporter

Correct Answer: B Section: (none) Explanation

Explanation/Reference:

## **QUESTION 132**

Which set of objects have an Authentication tab?

A. Templates, Users

B. Users, Networks

C. Users, User Group

D. Networks, Hosts

Correct Answer: A Section: (none) Explanation

Explanation/Reference:

## **QUESTION 133**

Which rule is responsible for the user authentication failure?

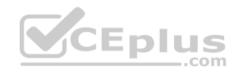

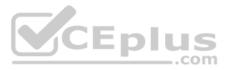

| No. | Hits   | Name            | Source         | Destination    | VPN              | Service                                              | Action      | Track  |
|-----|--------|-----------------|----------------|----------------|------------------|------------------------------------------------------|-------------|--------|
| 1   | o IIID | NetBIO5         | 😸 Any          | 😿 Any          | 🛞 Any Traffic    | 💢 NBT                                                | 🔘 drop      | - None |
| 2   | •      | Management      | 💭 webSingapore | fwsingapore    | 🛞 Any Traffic    | TOP ssh                                              | 😗 accept    | - None |
| 3   | o CIID | Stealth         | 🛞 Any          | 📻 fwsingapore  | 🛞 Any Traffic    | 🛞 Any                                                | 🔘 drop      | 🚺 Log  |
| 4   | o CIID | User Auth       | 🛞 Any          | 🖳 webSingapore | 🛞 Any Traffic    | top http                                             | 🕒 User Auth | 🚺 Log  |
| 5   | •      | Partner City    | anet_singapore | anet_rome      | 🔅 rome_singapore | 🗙 http                                               | 💮 accept    | 🚺 Log  |
| 6   | •      | Network Traffic | anet_singapore | 🛞 Any          | 📧 Any Traffic    | http<br># dns<br>/ icmp-proto<br># ftp<br>ftp<br>ftp | 😗 accept    | 🚺 Log  |
| 7   | o CIID | Cleanup         | 🛞 Any          | 🛞 Any          | 🛞 Any Traffic    | 🛞 Any                                                | i drop      | tog    |

- A. Rule 4
- B. Rule 6

C. Rule 3

D. Rule 5

## Correct Answer: C

Section: (none)

Explanation

Explanation/Reference:

## **QUESTION 134**

Which tool CANNOT be launched from SmartUpdate R77?

- A. IP Appliance Voyager
- **B.** snapshot
- C. GAiA WebUI
- D. cpinfo

Correct Answer: B

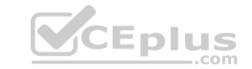

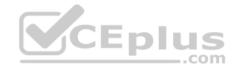

Section: (none) Explanation

**Explanation/Reference:** 

#### **QUESTION 135**

Which of the following is a hash algorithm?

A. 3DES

B. IDEA

C. DES

D. MD5

## Correct Answer: D Section: (none) Explanation

**Explanation/Reference:** 

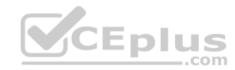

## **QUESTION 136**

Katie has been asked to do a backup on the Blue Security Gateway. Which command would accomplish this in the Gaia CLI?

A. Blue > add local backup

**B.** Expert&Blue#add local backing

 $\boldsymbol{C}.$  Blue > set backup local

**D**. Blue > add backup local

Correct Answer: D Section: (none) Explanation

Explanation/Reference:

## **QUESTION 137**

You want to establish a VPN, using certificates. Your VPN will exchange certificates with an external partner. Which of the following activities sh you do first? A. Create a new logical-server object to represent your partner's CA

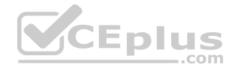

- B. Exchange exported CA keys and use them to create a new server object to represent your partner's Certificate Authority (CA)
- C. Manually import your partner's Certificate Revocation List.
- D. Manually import your partner's Access Control List.

Correct Answer: B Section: (none) Explanation

Explanation/Reference:

## **QUESTION 138**

What must a Security Administrator do to comply with a management requirement to log all traffic accepted through the perimeter Security Gateway?

A. In Global Properties > Reporting Tools check the box Enable tracking all rules (including rules marked as None in the Track column). Send these logs to a secondary log server for a complete logging history. Use your normal log server for standard logging for troubleshooting. B. Install the View Implicit Rules package using SmartUpdate.

C. Define two log servers on the R77 Gateway object. Lof Implied Rules on the first log server. Enable Log Rule Base on the second log server. Use SmartReporter to merge the two log server records into the same database for HIPPA log audits. D. Check the Log Implied Rules Globally box on the R77 Gateway object.

Correct Answer: A Section: (none) Explanation

**Explanation/Reference:** 

## **QUESTION 139**

What is the appropriate default Gaia Portal address?

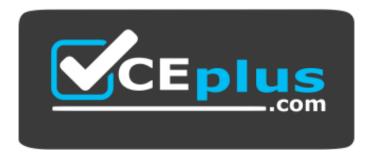

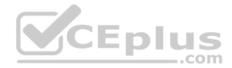

## https://vceplus.com/

A. HTTP://[IPADDRESS]

B. HTTPS://[IPADDRESS]:8080

C. HTTPS://[IPADDRESS]:4434

D. HTTPS://[IPADDRESS]

Correct Answer: D Section: (none) Explanation

Explanation/Reference:

#### **QUESTION 140**

Your boss wants you to closely monitor an employee suspected of transferring company secrets to the competition. The IT department discovered the suspect installed a WinSCP client in order to use encrypted communication. Which of the following methods is BEST to accomplish this task?

- A. Use SmartView Tracker to follow his actions by filtering log entries that feature the WinSCP destination port. Then, export the corresponding entries to a separate log file for documentation.
- B. Use SmartDashboard to add a rule in the firewall Rule Base that matches his IP address, and those of potential targets and suspicious protocols. Apply the alert action or customized messaging.
- C. Watch his IP in SmartView Monitor by setting an alert action to any packet that matches your Rule Base and his IP address for inbound and outbound traffic.
- D. Send the suspect an email with a keylogging Trojan attached, to get direct information about his wrongdoings.

Correct Answer: A Section: (none) Explanation

Explanation/Reference:

## **QUESTION 141**

Match the following commands to their correct function. Each command has one function only listed.

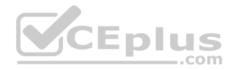

| Command             | Function                                                                                            |  |  |
|---------------------|----------------------------------------------------------------------------------------------------|--|--|
| C1 cp_admin_convert | F1: export and import different revisions of the database                                           |  |  |
| C2 cpca_client      | F2: export and import policy package                                                                |  |  |
| C3 cp_merge         | F3: transfer Log data to an external database.                                                      |  |  |
| C4 cpwd_admin       | F4: execute operations on the ICA.                                                                  |  |  |
|                     | F5: invokes and monitors critical processes such as<br>Check Point daemons on the local machine.    |  |  |
|                     | F6: automatically export administrator definitions that were created in cpconfig to SmartDashboard. |  |  |

A. C1>F6; C2>F4; C3>F2; C4>F5

B. C1>F2; C2>F1; C3>F6; C4>F4

C. C1>F2; C2>F4; C3>F1; C4>F5

D. C1>F4; C2>F6; C3>F3; C4>F5

Correct Answer: A Section: (none) Explanation

Explanation/Reference:

**QUESTION 142** 

Which of the following is NOT an option for internal network definition of Anti-spoofing?

A. Specific – derived from a selected object

B. Route-based – derived from gateway routing table

C. Network defined by the interface IP and Net Mask

D. Not-defined

Correct Answer: B Section: (none) Explanation Explanation/Reference:

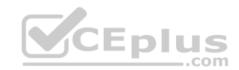

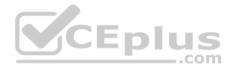

MegaCorp's security infrastructure separates Security Gateways geographically. You must request a central license for one remote Security Gateway. How do you apply the license?

- A. Using the remote Gateway's IP address, and attaching the license to the remote Gateway via SmartUpdate.
- B. Using your Security Management Server's IP address, and attaching the license to the remote Gateway via SmartUpdate.
- C. Using the remote Gateway's IP address, and applying the license locally with command cplic put.
- D. Using each of the Gateway's IP addresses, and applying the licenses on the Security Management Server with the command cprlic put.

Correct Answer: B Section: (none) Explanation

Explanation/Reference:

## **QUESTION 144**

You have configured SNX on the Security Gateway. The client connects to the Security Gateway and the user enters the authentication credentials. What must happen after authentication that allows the client to connect to the Security Gateway's VPN domain?

the state

A. SNX modifies the routing table to forward VPN traffic to the Security Gateway.

- B. An office mode address must be obtained by the client.
- C. The SNX client application must be installed on the client.
- D. Active-X must be allowed on the client.

Correct Answer: A Section: (none) Explanation

**Explanation/Reference:** 

## **QUESTION 145**

All R77 Security Servers can perform authentication with the exception of one. Which of the Security Servers can NOT perform authentication?

- A. FTP
- B. SMTP
- C. HTTP
- D. RLOGIN

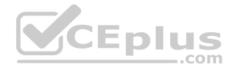

Correct Answer: B Section: (none) Explanation

**Explanation/Reference:** 

#### **QUESTION 146**

Your users are defined in a Windows 2008 R2 Active Directory server. You must add LDAP users to a Client Authentication rule. Which kind of user group do you need in the Client Authentication rule in R77?

- A. External-user group
- B. LDAP group
- C. A group with a genetic user
- D. All Users
- Correct Answer: B Section: (none) Explanation

Explanation/Reference:

QUESTION 147

What is Consolidation Policy?

- A. The collective name of the Security Policy, Address Translation, and IPS Policies.
- B. The specific Policy written in SmartDashboard to configure which log data is stored in the SmartReporter database.
- C. The collective name of the logs generated by SmartReporter.
- D. A global Policy used to share a common enforcement policy for multiple Security Gateways.

Correct Answer: B Section: (none) Explanation

**Explanation/Reference:** 

## **QUESTION 148**

Where do you verify that UserDirectory is enabled?

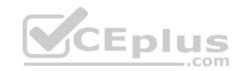

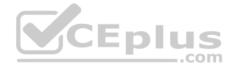

- A. Verify that Security Gateway > General Properties > Authentication > Use UserDirectory (LDAP) for Security Gateways is checked
- B. Verify that Global Properties > Authentication > Use UserDirectory (LDAP) for Security Gateways is checked.
- C. Verify that Security Gateway > General Properties > UserDirectory (LDAP) > Use UserDirectory (LDAP) for Security Gateways is checked.
- D. Verify that Global Properties > UserDirectory (LDAP) > Use UserDirectory (LDAP) for Security Gateways is checked.

Correct Answer: D Section: (none) Explanation

Explanation/Reference:

## **QUESTION 149**

Which of the following actions do NOT take place in IKE Phase 1?

- A. Peers agree on encryption method.
- B. Diffie-Hellman key is combined with the key material to produce the symmetrical IPsec key.
- C. Peers agree on integrity method.
- D. Each side generates a session key from its private key and peer's public key.

Correct Answer: B Section: (none) Explanation

**Explanation/Reference:** 

## **QUESTION 150**

Which R77 GUI would you use to see number of packets accepted since the last policy install?

- A. SmartView Monitor
- B. SmartView Tracker
- C. SmartDashboard
- D. SmartView Status

Correct Answer: A Section: (none) Explanation com

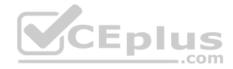

## **Explanation/Reference:**

#### **QUESTION 151**

Which of the following firewall modes DOES NOT allow for Identity Awareness to be deployed?

- A. Bridge
- B. Load Sharing
- C. High Availability
- D. Fail Open

| Correct Answer: A |  |  |  |  |  |  |
|-------------------|--|--|--|--|--|--|
| Section: (none)   |  |  |  |  |  |  |
| Explanation       |  |  |  |  |  |  |

#### Explanation/Reference:

#### **QUESTION 152** What is the Manual Client Authentication TELNET port?

- A. 23
- B. 264

C. 900

D. 259

Correct Answer: D Section: (none) Explanation

# Explanation/Reference: QUESTION 153

Jennifer McHanry is CEO of ACME. She recently bought her own personal iPad. She wants use her iPad to access the internal Finance Web server. Because the iPad is not a member of the Active Directory domain, she cannot identify seamlessly with AD Query. However, she can enter her AD credentials in the Captive Portal and then get the same access as on her office computer. Her access to resources is based on rules in the R77 Firewall Rule Base.

To make this scenario work, the IT administrator must:

- 1) Enable Identity Awareness on a gateway and select Captive Portal as one of the Identity Sources.
- 2) In the Portal Settings window in the User Access section, make sure that Name and password login is selected.

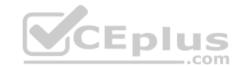

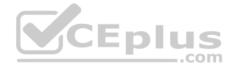

3) Create a new rule in the Firewall Rule Base to let Jennifer McHanry access network destinations. Select accept as the Action. 4) Install policy. Ms McHanry tries to access the resource but is unable. What should she do?

A. Have the security administrator select the Action field of the Firewall Rule "Redirect HTTP connections to an authentication (captive) portal".

- B. Have the security administrator reboot the firewall.
- C. Have the security administrator select Any for the Machines tab in the appropriate Access Role.
- D. Install the Identity Awareness agent on her iPad.

Correct Answer: A Section: (none) Explanation

Explanation/Reference:

## **QUESTION 154**

How many packets does the IKE exchange use for Phase 1 Main Mode?

A. 12

B. 1

C. 3

D. 6

Correct Answer: D Section: (none) Explanation

Explanation/Reference: QUESTION 155 What is also referred to as Dynamic NAT?

A. Automatic NAT

- B. Static NAT
- C. Manual NAT
- D. Hide NAT

Correct Answer: D Section: (none) Explanation

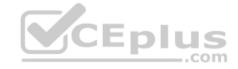

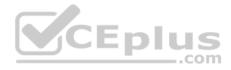

## **Explanation/Reference:**

#### **QUESTION 156**

A client has created a new Gateway object that will be managed at a remote location. When the client attempts to install the Security Policy to the new Gateway object, the object does not appear in the **Install On** check box. What should you look for?

- A. Secure Internal Communications (SIC) not configured for the object.
- B. A Gateway object created using the Check Point > Externally Managed VPN Gateway option from the Network Objects dialog box.
- C. Anti-spoofing not configured on the interfaces on the Gateway object.
- D. A Gateway object created using the Check Point > Secure Gateway option in the network objects, dialog box, but still needs to configure the interfaces for the Security Gateway object.

Correct Answer: B Section: (none) Explanation

**Explanation/Reference:** 

## **QUESTION 157**

Which of the following is NOT a valid option when configuring access for Captive Portal?

- A. From the Internet
- B. Through internal interfaces
- C. Through all interfaces
- D. According to the Firewall Policy

Correct Answer: A Section: (none) Explanation

Explanation/Reference:

#### **QUESTION 158**

As you review this Security Policy, what changes could you make to accommodate Rule 4?

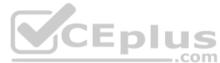

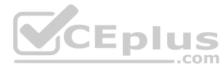

| No. | Hits      | Name             | Source                  | Destination               | VPN            | Service                                                   | Action      |
|-----|-----------|------------------|-------------------------|---------------------------|----------------|-----------------------------------------------------------|-------------|
|     | Limit Acc | cess to Gateways | (Rule 1)                |                           |                |                                                           |             |
| 1   |           | Stealth          | Corporate-internal-net  | 💢 GW-group                | Any Traffic    | Any                                                       | 🥑 drop      |
|     | VPN Aco   | ess Rules (Rules | 2-5)                    |                           |                |                                                           |             |
| z   | • 110     | Site-to-Site     | 🛞 Any                   | 🛣 Any                     | 🛞 Any Traffic  | CIFS<br>TOP ftp-port<br>TOP http<br>TOP https<br>TOP smtp | accept      |
| 3   |           | Remote Access    | S Mobile-vpn-user@Any   | 🛣 Any                     | 🔅 RemoteAccess | CIFS<br>http<br>https<br>imap                             | accept      |
| 4   | •         | Clientless VPN   | Clientless-vpn-user@Any | Corporate-WA-proxy-server | 😤 Any Traffic  | TP https                                                  | 🕑 User Auth |
| s   | •         | Web Server       | Costomers@Any           | Remote-1-web-server       | 🛞 Any Traffic  | top http                                                  | 🕢 accept    |

.com

A. Remove the service HTTP from the column Service in Rule 4.

B. Modify the column VPN in Rule 2 to limit access to specific traffic.

C. Nothing at all

D. Modify the columns Source or Destination in Rule 4

Correct Answer: B

Section: (none)

Explanation

Explanation/Reference:

#### **QUESTION 159**

What happens when you run the command: fw sam -J src [Source IP Address]?

- A. Connections from the specified source are blocked without the need to change the Security Policy.
- B. Connections to the specified target are blocked without the need to change the Security Policy.
- C. Connections to and from the specified target are blocked without the need to change the Security Policy.
- D. Connections to and from the specified target are blocked with the need to change the Security Policy.

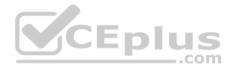

Correct Answer: A Section: (none) Explanation

Explanation/Reference:

## **QUESTION 160**

VPN gateways must authenticate to each other prior to exchanging information. What are the two types of credentials used for authentication?

A. 3DES and MD5

- B. Certificates and IPsec
- C. Certificates and pre-shared secret
- D. IPsec and VPN Domains

Correct Answer: C Section: (none) Explanation

## Explanation/Reference:

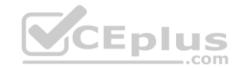

## **QUESTION 161**

According to Check Point Best Practice, when adding a non-managed Check Point Gateway to a Check Point security solution what object SHOULD be added? A (n):

- A. Gateway
- B. Interoperable Device
- C. Externally managed gateway
- D. Network Node

Correct Answer: C Section: (none) Explanation

Explanation/Reference:

## **QUESTION 162**

You are about to integrate RSA SecurID users into the Check Point infrastructure. What kind of users are to be defined via SmartDashboard?

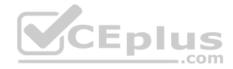

- A. A group with generic user
- B. All users
- C. LDAP Account Unit Group
- D. Internal user Group

#### Correct Answer: A Section: (none) Explanation

**Explanation/Reference:** 

## **QUESTION 163**

Where does the security administrator activate Identity Awareness within SmartDashboard?

- A. Gateway Object > General Properties
- B. Security Management Server > Identity Awareness
- C. Policy > Global Properties > Identity Awareness
- D. LDAP Server Object > General Properties

Correct Answer: A Section: (none) Explanation

**Explanation/Reference:** 

#### **QUESTION 164**

While in SmartView Tracker, Brady has noticed some very odd network traffic that he thinks could be an intrusion. He decides to block the traffic for 60 minutes, but cannot remember all the steps. What is the correct order of steps needed to set up the block?

- 1) Select Active Mode tab in SmartView Tracker.
- 2) Select Tools > Block Intruder.
- 3) Select Log Viewing tab in SmartView Tracker.
- 4) Set Blocking Timeout value to 60 minutes.
- 5) Highlight connection that should be blocked.
- A. 1, 2, 5, 4
- B. 3, 2, 5, 4

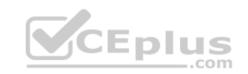

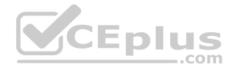

C. 1, 5, 2, 4 D. 3, 5, 2, 4

Correct Answer: C Section: (none) Explanation

**Explanation/Reference:** 

#### **QUESTION 165**

You are about to test some rule and object changes suggested in an R77 news group. Which backup solution should you use to ensure the easiest restoration of your Security Policy to its previous configuration after testing the changes?

A. Manual copies of the directory <code>\$FWDIR/conf</code>

- B. upgrade export command
- C. Database Revision Control
- D. GAiA backup utilities

Correct Answer: C Section: (none) Explanation

#### **Explanation/Reference:**

#### **QUESTION 166**

John Adams is an HR partner in the ACME organization. ACME IT wants to limit access to HR servers to designated IP addresses to minimize malware infection and unauthorized access risks. Thus, the gateway policy permits access only from John's desktop which is assigned a static IP address 10.0.0.19. John received a laptop and wants to access the HR Web Server from anywhere in the organization. The IT department gave the laptop a static IP address, but that limits him to operating it only from his desk. The current Rule Base contains a rule that lets John Adams access the HR Web Server from his desktop with a static IP (10.0.0.19). He wants to move around the organization and continue to have access to the HR Web Server.

To make this scenario work, the IT administrator:

1) Enables Identity Awareness on a gateway, selects AD Query as one of the Identity Sources installs the policy.

2) Adds an access role object to the Firewall Rule Base that lets John Adams PC access the HR Web Server from any machine and from any location. 3) Changes from static IP address to DHCP for the client PC.

What should John request when he cannot access the web server from his laptop?

A. John should lock and unlock his computer

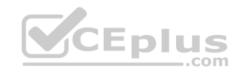

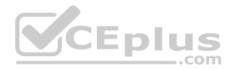

- B. Investigate this as a network connectivity issue
- C. The access should be changed to authenticate the user instead of the PC
- D. John should install the Identity Awareness Agent

Correct Answer: C Section: (none) Explanation

**Explanation/Reference:** 

#### **QUESTION 167**

Review the rules. Assume domain UDP is enabled in the implied rules.

| No. | Hits   | Name           | Source        | Destination | VPN           | Service  | Action      | Track  | Install On       |
|-----|--------|----------------|---------------|-------------|---------------|----------|-------------|--------|------------------|
| 1   | •      | Authentication | Customers@Any | R Any       | R Any Traffic | tor http | O User Auth | 🚺 Log  | B Policy Targets |
| 2   | CIID 0 |                | 🛞 Any         | R Arey      | R Any Traffic | R Any    | 🕢 accept    | - None | R Policy Targets |

\_\_.com

What happens when a user from the internal network tries to browse to the internet using HTTP? The user:

A. can connect to the Internet successfully after being authenticated.

B. is prompted three times before connecting to the Internet successfully.

C. can go to the Internet after Telnetting to the client authentication daemon port 259.

D. can go to the Internet, without being prompted for authentication.

Correct Answer: D Section: (none) Explanation

**Explanation/Reference:** 

#### **QUESTION 168**

Which component functions as the Internal Certificate Authority for R77?

- A. Security Gateway
- B. Management Server
- C. Policy Server
- D. SmartLSM

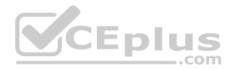

Correct Answer: B Section: (none) Explanation

**Explanation/Reference:** 

## **QUESTION 169**

Check Point APIs allow system engineers and developers to make changes to their organization's security policy with CLI tools and Web Services for all of the following except:

- A. Create new dashboards to manage 3<sup>rd</sup> party task
- B. Create products that use and enhance 3<sup>rd</sup> party solutions
- C. Execute automated scripts to perform common tasks
- D. Create products that use and enhance the Check Point Solution

## Correct Answer: A

Section: (none) Explanation

## **Explanation/Reference:**

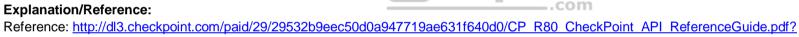

HashKey=1517081623 70199443034f806cf2dd0a7ba15f201c&xtn=.pdf

## **QUESTION 170**

In what way are SSL VPN and IPSec VPN different?

- A. SSL VPN is using HTTPS in addition to IKE, whereas IPSec VPN is clientless
- B. SSL VPN adds an extra VPN header to the packet, IPSec VPN does not
- C. IPSec VPN does not support two factor authentication, SSL VPN does support this
- D. IPSec VPN uses an additional virtual adapter, SSL VPN uses the client network adapter only

Correct Answer: D Section: (none) Explanation

**Explanation/Reference:** 

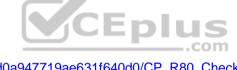

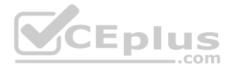

# **QUESTION 171**

Which command can you use to enable or disable multi-queue per interface?

- A. cpmq set
- B. Cpmqueue set
- C. Cpmg config
- D. Set cpmg enable
- Correct Answer: A Section: (none) Explanation

# **Explanation/Reference:**

Reference: https://sc1.checkpoint.com/documents/R76/CP R76 PerformanceTuning WebAdmin/93689.htm

# **QUESTION 172**

Which limitation of CoreXL is overcome by using (mitigated by) Multi-Queue?

- A. There is no traffic queue to be handled
- B. Several NICs can use one traffic queue by one CPUC. Each NIC has several traffic queues that are handled by multiple CPU cores
- D. Each NIC has one traffic queue that is handled by one CPU

# Correct Answer: C

Section: (none) Explanation

## **Explanation/Reference:**

Reference: https://sc1.checkpoint.com/documents/R76/CP R76 PerformanceTuning WebAdmin/93689.htm

# **QUESTION 173**

To fully enable Dynamic Dispatcher on a Security Gateway:

- A. run fw ctl multik set\_mode 9 in Expert mode and then reboot
- B. Using cpconfig, update the Dynamic Dispatcher value to "full" under the CoreXL menu
- C. Edit /proc/interrupts to include multik set\_mode 1 at the bottom of the file, save, and reboot
- D. run fw ctl multik set mode 1 in Expert mode and then reboot

## Correct Answer: A

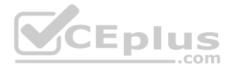

#### Section: (none) Explanation

## Explanation/Reference:

Reference: <u>https://supportcenter.checkpoint.com/supportcenter/portal?eventSubmit\_doGoviewsolutiondetails=&solutionid=sk105261#Configuration%20R80.10</u>

# **QUESTION 174**

What are types of Check Point APIs available currently as part of R80.10 code?

- A. Security Gateway API, Management API, Threat Prevention API and Identity Awareness Web Services API
- B. Management API, Threat Prevention API, Identity Awareness Web Services API and OPSEC SDK API
- C. OSE API, OPSEC SDK API, Threat Prevention API and Policy Editor API
- D. CPMI API, Management API, Threat Prevention API and Identity Awareness Web Services API

Correct Answer: B Section: (none) Explanation Explanation/Reference: Reference: http://dl3.checkpoint.com/paid/29/29532b9eec50d0a947719ae631f640d0/CP\_R80\_CheckPoint\_API\_ReferenceGuide.pdf? HashKey=1517088487\_4c0acda205460a92f44c83d399826a7b&xtn=.pdf

# **QUESTION 175**

What is the purpose of Priority Delta in VRRP?

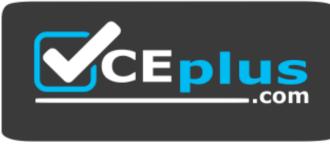

https://vceplus.com/

- A. When a box is up, Effective Priority = Priority + Priority Delta
- B. When an Interface is up, Effective Priority = Priority + Priority Delta
- C. When an Interface fails, Effective Priority = Priority Priority Delta
- D. When a box fails, Effective Priority = Priority Priority Delta

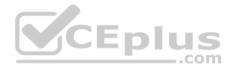

Correct Answer: C Section: (none) Explanation

#### **Explanation/Reference:**

Reference: https://sc1.checkpoint.com/documents/R76/CP\_R76\_Gaia\_WebAdmin/87911.htm

# **QUESTION 176**

The Firewall kernel is replicated multiple times, therefore:

- A. The Firewall kernel only touches the packet if the connection is accelerated
- B. The Firewall can run different policies per core
- C. The Firewall kernel is replicated only with new connections and deletes itself once the connection times out
- D. The Firewall can run the same policy on all cores

Correct Answer: D Section: (none) Explanation

#### Explanation/Reference: QUESTION 177

There are 4 ways to use the Management API for creating host object with R80 Management API. Which one is NOT correct?

- A. Using Web Services
- B. Using Mgmt\_cli tool
- C. Using CLISH
- D. Using SmartConsole GUI console

Correct Answer: C Section: (none) Explanation

#### Explanation/Reference:

Reference: <a href="http://dl3.checkpoint.com/paid/29/29532b9eec50d0a947719ae631f640d0/CP\_R80\_CheckPoint\_API\_ReferenceGuide.pdf">http://dl3.checkpoint.com/paid/29/29532b9eec50d0a947719ae631f640d0/CP\_R80\_CheckPoint\_API\_ReferenceGuide.pdf</a> HashKey=1517088487\_4c0acda205460a92f44c83d399826a7b&xtn=.pdf

#### **QUESTION 178**

Which the following type of authentication on Mobile Access can NOT be used as the first authentication method?

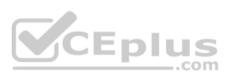

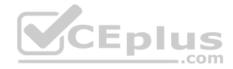

- A. Dynamic ID
- B. RADIUS
- C. Username and Password
- D. Certificate

Correct Answer: A Section: (none) Explanation

#### Explanation/Reference: Reference: <u>https://sc1.checkpoint.com/documents/R77/CP\_R77\_Mobile\_Access\_WebAdmin/41587.htm</u>

# **QUESTION 179**

Which command can you use to verify the number of active concurrent connections?

- A. fw conn all
- B. fw ctl pst pstat
- C. show all connections
- D. show connections

Correct Answer: B Section: (none) Explanation

## **Explanation/Reference:**

Reference: https://supportcenter.checkpoint.com/supportcenter/portal?eventSubmit\_doGoviewsolutiondetails=&solutionid=sk103496

## **QUESTION 180**

Which remote Access Solution is clientless?

- A. Checkpoint Mobile
- B. Endpoint Security Suite
- C. SecuRemote
- D. Mobile Access Portal

Correct Answer: D Section: (none) Explanation

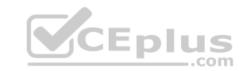

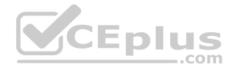

#### **Explanation/Reference:**

Reference: https://sc1.checkpoint.com/documents/R77/CP\_R77\_Firewall\_WebAdmin/92708.htm

#### **QUESTION 181**

What component of R80 Management is used for indexing?

- A. DBSync
- B. API Server
- C. fwm
- D. SOLR

| Correct Answer: D | ) |
|-------------------|---|
| Section: (none)   |   |
| Explanation       |   |

#### **Explanation/Reference:**

Reference: https://www.checkpoint.com/downloads/product-related/r80.10-mgmt-architecture-overview.pdf

**QUESTION 182** Which NAT rules are prioritized first?

- A. Post-Automatic/Manual NAT rules
- B. Manual/Pre-Automatic NAT
- C. Automatic Hide NAT
- D. Automatic Static NAT

Correct Answer: B Section: (none) Explanation

**Explanation/Reference:** 

**QUESTION 183** What is the difference between an event and a log?

- A. Events are generated at gateway according to Event Policy
- B. A log entry becomes an event when it matches any rule defined in Event Policy
- C. Events are collected with SmartWorkflow from Trouble Ticket systems

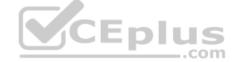

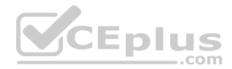

#### D. Logs and Events are synonyms

Correct Answer: B Section: (none) Explanation

**Explanation/Reference:** 

## **QUESTION 184**

The system administrator of a company is trying to find out why acceleration is not working for the traffic. The traffic is allowed according to the rule base and checked for viruses. But it is not accelerated. What is the most likely reason that the traffic is not accelerated?

- A. There is a virus found. Traffic is still allowed but not accelerated
- B. The connection required a Security server
- C. Acceleration is not enabled
- D. The traffic is originating from the gateway itself
- Correct Answer: D
- Section: (none)

Explanation

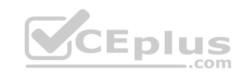

Explanation/Reference:

## **QUESTION 185**

During the Check Point Stateful Inspection Process, for packets that do not pass Firewall Kernel Inspection and are rejected by the rule definition, packets are:

- A. Dropped without sending a negative acknowledgment
- B. Dropped without logs and without sending a negative acknowledgment
- C. Dropped with negative acknowledgment
- D. Dropped with logs and without sending a negative acknowledgment

Correct Answer: D Section: (none) Explanation

**Explanation/Reference:** 

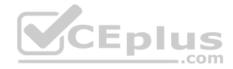

#### **QUESTION 186**

Which one of the following is true about Threat Extraction?

- A. Always delivers a file to user
- B. Works on all MS Office, Executables, and PDF files
- C. Can take up to 3 minutes to complete
- D. Delivers file only if no threats found

Correct Answer: B Section: (none) Explanation

Explanation/Reference:

# **QUESTION 187**

Which is the correct order of a log flow processed by SmartEvent components:

- A. Firewall > Correlation Unit > Log Server > SmartEvent Server Database > SmartEvent Client
- B. Firewall > SmartEvent Server Database > Correlation Unit > Log Server > SmartEvent Client
- C. Firewall > Log Server > SmartEvent Server Database > Correlation Unit > SmartEvent Client
- D. Firewall > Log Server > Correlation Unit > SmartEvent Server Database > SmartEvent Client

Correct Answer: D Section: (none) Explanation

**Explanation/Reference:** 

# **QUESTION 188**

Which of these statements describes the Check Point ThreatCloud?

- A. Blocks or limits usage of web applications
- B. Prevents or controls access to web sites based on category
- C. Prevents Cloud vulnerability exploits
- D. A worldwide collaborative security network

# Correct Answer: D

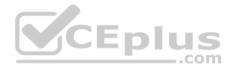

Section: (none) Explanation

#### **Explanation/Reference:**

Reference: https://www.checkpoint.com/support-services/threatcloud-managed-security-service/

## **QUESTION 189**

Packet acceleration (SecureXL) identifies connections by several attributes. Which of the attributes is NOT used for identifying connection?

- A. Source Address
- B. Destination Address
- C. TCP Acknowledgment Number
- D. Source Port

# Correct Answer: C

Section: (none) Explanation

## **Explanation/Reference:**

Reference: https://sc1.checkpoint.com/documents/R77/CP\_R77\_Firewall\_WebAdmin/92711.htm

# **QUESTION 190**

When defining QoS global properties, which option below is not valid?

- A. Weight
- B. Authenticated timeout
- C. Schedule
- D. Rate

Correct Answer: C Section: (none) Explanation

# Explanation/Reference:

Reference: https://sc1.checkpoint.com/documents/R76/CP\_R76\_QoS\_AdminGuide/14871.htm

# **QUESTION 191**

The WebUI offers three methods for downloading Hotfixes via CPUSE. One of them is Automatic method. How many times per day will CPUSE agent check for hotfixes and automatically download them?

.com

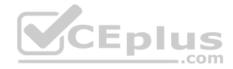

- A. Six times per day
- B. Seven times per day
- C. Every two hours
- D. Every three hours

Correct Answer: D Section: (none) Explanation

Explanation/Reference:

Reference: <u>https://sc1.checkpoint.com/documents/R77/CP\_R77\_Gaia\_AdminWebAdminGuide/html\_frameset.htm?topic=documents/R77/CP\_R77\_Gaia\_AdminWebAdminGuide/112109</u>

## **QUESTION 192**

What is the benefit of Manual NAT over Automatic NAT?

- A. If you create a new Security Policy, the Manual NAT rules will be transferred to this new policy
- B. There is no benefit since Automatic NAT has in any case higher priority over Manual NAT
- C. You have the full control about the priority of the NAT rules
- D. On IPSO and GAIA Gateways, it is handled in a Stateful manner

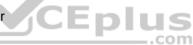

Correct Answer: C Section: (none) Explanation

**Explanation/Reference:** 

## **QUESTION 193**

The CPD daemon is a Firewall Kernel Process that does NOT do which of the following?

- A. Secure Internal Communication (SIC)
- B. Restart Daemons if they fail
- C. Transfer messages between Firewall processes
- D. Pulls application monitoring status

Correct Answer: D Section: (none) Explanation

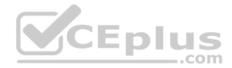

#### **Explanation/Reference:**

Reference: https://supportcenter.checkpoint.com/supportcenter/portal?eventSubmit\_doGoviewsolutiondetails=&solutionid=sk97638

# **QUESTION 194**

Which of the following is NOT an attribute of packer acceleration?

A. Source address B.ProtocolC. Destination port

D. Application Awareness

Correct Answer: D Section: (none) Explanation

## **Explanation/Reference:**

Reference: https://sc1.checkpoint.com/documents/R76/CP\_R76\_Firewall\_WebAdmin/92711.htm

## **QUESTION 195**

Which is a suitable command to check whether Drop Templates are activated or not?

A. fw ctl get int activate\_drop\_templates

- B. fwaccel stat
- C. fwaccel stats
- D. fw ctl templates -d

Correct Answer: B Section: (none) Explanation

#### **Explanation/Reference:**

Reference: https://supportcenter.checkpoint.com/supportcenter/portal?eventSubmit\_doGoviewsolutiondetails=&solutionid=sk71200

#### **QUESTION 196**

Please choose correct command syntax to add an "emailserver1" host with IP address 10.50.23.90 using GAiA management CLI?

- A. host name myHost12 ip-address 10.50.23.90
- B. mgmt add host name ip-address 10.50.23.90
- C. add host name emailserver1 ip-address 10.50.23.90

.com

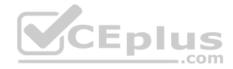

D. mgmt add host name emailserver1 ip-address 10.50.23.90

Correct Answer: D Section: (none) Explanation

**Explanation/Reference:** 

**QUESTION 197** The CDT utility supports which of the following?

- A. Major version upgrades to R77.30
- B. Only Jumbo HFA's and hotfixes
- C. Only major version upgrades to R80.10
- D. All upgrades

Correct Answer: D Section: (none) Explanation

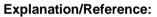

Reference: https://supportcenter.checkpoint.com/supportcenter/portal?eventSubmit\_doGoviewsolutiondetails=&solutionid=sk97443

#### **QUESTION 198**

Using ClusterXL, what statement is true about the Sticky Decision Function?

- A. Can only be changed for Load Sharing implementations
- B. All connections are processed and synchronized by the pivot
- C. Is configured using cpconfig
- D. Is only relevant when using SecureXL

Correct Answer: A Section: (none) Explanation

**Explanation/Reference:** 

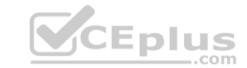

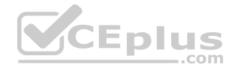

#### **QUESTION 199**

What command would show the API server status?

- A. cpm status
- B. api restart
- C. api status
- D. show api status

Correct Answer: D Section: (none) Explanation

# Explanation/Reference: QUESTION 200

How Capsule Connect and Capsule Workspace differ?

- A. Capsule Connect provides a Layer3 VPN. Capsule Workspace provides a Desktop with usable applications
- B. Capsule Workspace can provide access to any application

C. Capsule Connect provides Business data isolation

D. Capsule Connect does not require an installed application at client

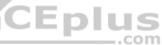

Correct Answer: A Section: (none) Explanation

**Explanation/Reference:** 

## **QUESTION 201**

Which of the following is a new R80.10 Gateway feature that had not been available in R77.X and older?

- A. The rule base can be built of layers, each containing a set of the security rules. Layers are inspected in the order in which they are defined, allowing control over the rule base flow and which security functionalities take precedence.
- B. Limits the upload and download throughput for streaming media in the company to 1 Gbps.
- C. Time object to a rule to make the rule active only during specified times.
- D. Sub Policies are sets of rules that can be created and attached to specific rules. If the rule is matched, inspection will continue in the sub policy attached to it rather than in the next rule.

Correct Answer: D

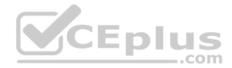

Section: (none) Explanation

#### **Explanation/Reference:**

Reference: http://dl3.checkpoint.com/paid/1f/1f850d1640792cf885336cc6ae8b2743/CP R80 ReleaseNotes.pdf? HashKev=1517092603 dd917544d92dccc060e5b25d28a46f79&xtn=.pdf

## **QUESTION 202**

What are the three components for Check Point Capsule?

- A. Capsule Docs, Capsule Cloud, Capsule Connect
- B. Capsule Workspace, Capsule Cloud, Capsule Connect
- C. Capsule Workspace, Capsule Docs, Capsule Connect
- D. Capsule Workspace, Capsule Docs, Capsule Cloud

Correct Answer: D Section: (none) Explanation

## **Explanation/Reference:**

CEplus Reference: https://www.checkpoint.com/products-solutions/mobile-security/check-point-capsule/

## **QUESTION 203**

Full synchronization between cluster members is handled by Firewall Kernel. Which port is used for this?

A. UDP port 265

- B. TCP port 265
- C. UDP port 256
- D. TCP port 256

Correct Answer: B Section: (none) Explanation

**Explanation/Reference:** 

**QUESTION 204** 

What is true about the IPS-Blade?

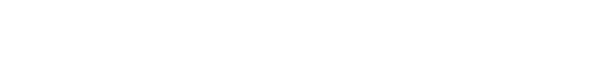

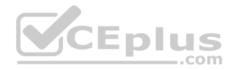

- A. in R80, IPS is managed by the Threat Prevention Policy
- B. in R80, in the IPS Layer, the only three possible actions are Basic, Optimized and Strict
- C. in R80, IPS Exceptions cannot be attached to "all rules"
- D. in R80, the GeoPolicy Exceptions and the Threat Prevention Exceptions are the same

# Correct Answer: A Section: (none)

Explanation

# Explanation/Reference: QUESTION 205

Due to high CPU workload on the Security Gateway, the security administrator decided to purchase a new multicore CPU to replace the existing single core CPU. After installation, is the administrator required to perform any additional tasks?

- A. Go to clash-Run cpstop | Run cpstart
- B. Go to clash-Run cpconfig | Configure CoreXL to make use of the additional Cores | Exit cpconfig | Reboot Security Gateway
- C. Administrator does not need to perform any task. Check Point will make use of the newly installed CPU and Cores
- D. Go to clash-Run cpconfig | Configure CoreXL to make use of the additional Cores | Exit cpconfig | Reboot Security Gateway | Install Security Policy

Correct Answer: B Section: (none) Explanation

**Explanation/Reference:** 

**QUESTION 206** When installing a dedicated R80 SmartEvent server, what is the recommended size of the root partition?

- A. Any size
- B. Less than 20GB
- C. More than 10GB and less than 20 GB
- D. At least 20GB

## Correct Answer: D Section: (none) Explanation

**Explanation/Reference:** 

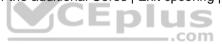

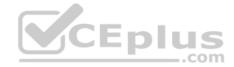

Reference: <u>https://sc1.checkpoint.com/documents/R80/CP\_R80\_LoggingAndMonitoring/html\_frameset.htm?topic=documents/R80/</u> CP\_R80\_LoggingAndMonitoring/120829

#### **QUESTION 207**

Which firewall daemon is responsible for the FW CLI commands?

- A. fwd
- B. fwm
- C. cpm
- D. cpd

| Correct Answer: A |
|-------------------|
| Section: (none)   |
| Explanation       |

#### **Explanation/Reference:**

#### **QUESTION 208**

If the Active Security Management Server fails or if it becomes necessary to change the Active to Standby, the following steps must be taken to prevent data loss. Providing the Active Security Management Server is responsible, which of these steps should NOT be performed:

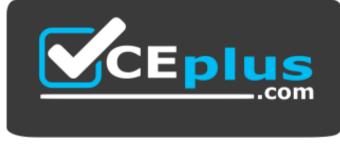

https://vceplus.com/

- A. Rename the hostname of the Standby member to match exactly the hostname of the Active member.
- B. Change the Standby Security Management Server to Active.
- C. Change the Active Security Management Server to Standby.
- D. Manually synchronize the Active and Standby Security Management Servers.

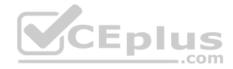

Correct Answer: A Section: (none) Explanation

**Explanation/Reference:** 

## **QUESTION 209**

Using R80 Smart Console, what does a "pencil icon" in a rule mean?

- A. I have changed this rule
- B. Someone else has changed this rule
- C. This rule is managed by check point's SOC
- D. This rule can't be changed as it's an implied rule

Correct Answer: A Section: (none) Explanation

**Explanation/Reference:** 

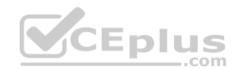

#### **QUESTION 210**

Which method below is NOT one of the ways to communicate using the Management API's?

- A. Typing API commands using the "mgmt\_cli" command
- B. Typing API commands from a dialog box inside the SmartConsole GUI application
- C. Typing API commands using Gaia's secure shell (clash)19+
- D. Sending API commands over an http connection using web-services

Correct Answer: D Section: (none) Explanation

## **Explanation/Reference:**

Reference: <u>https://sc1.checkpoint.com/documents/R80/APIs/#introduction</u>

## **QUESTION 211**

Session unique identifiers are passed to the web api using which http header option?

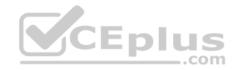

- A. X-chkp-sid
- B. Accept-Charset
- C. Proxy-Authorization
- D. Application

Correct Answer: C Section: (none) Explanation

Explanation/Reference: QUESTION 212

What is the main difference between Threat Extraction and Threat Emulation?

- A. Threat Emulation never delivers a file and takes more than 3 minutes to complete
- B. Threat Extraction always delivers a file and takes less than a second to complete
- C. Threat Emulation never delivers a file that takes less than a second to complete
- D. Threat Extraction never delivers a file and takes more than 3 minutes to complete

Correct Answer: B Section: (none) Explanation

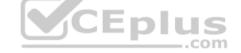

**Explanation/Reference:** 

## **QUESTION 213**

Which one of these features is NOT associated with the Check Point URL Filtering and Application Control Blade?

- A. Detects and blocks malware by correlating multiple detection engines before users are affected.
- B. Configure rules to limit the available network bandwidth for specified users or groups.
- C. Use UserCheck to help users understand that certain websites are against the company's security policy.
- D. Make rules to allow or block applications and Internet sites for individual applications, categories, and risk levels.

Correct Answer: A Section: (none) Explanation

# Explanation/Reference:

Reference: https://sc1.checkpoint.com/documents/R76/CP\_R76\_AppControl\_WebAdmin/60902.htm

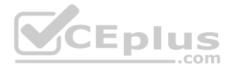

#### **QUESTION 214**

You want to store the GAiA configuration in a file for later reference. What command should you use?

- A. write mem <filename>
- B. show config -f <filename>
- C. save config -o <filename>
- D. save configuration <filename>

Correct Answer: D Section: (none) Explanation

## **Explanation/Reference:**

Reference: <u>https://supportcenter.checkpoint.com/supportcenter/portal?eventSubmit\_doGoviewsolutiondetails=&solutionid=sk102234</u>

# **QUESTION 215**

Traffic from source 192.168.1.1 is going to <u>www.google.com</u>. The Application Control Blade on the gateway is inspecting the traffic. Assuming acceleration is enable which path is handling the traffic?

- A. Slow Path
- B. Medium Path

C. Fast Path

D. Accelerated Path

| Correct Answer: A |
|-------------------|
| Section: (none)   |
| Explanation       |

**Explanation/Reference:** 

## **QUESTION 216**

Which of the following is NOT an option to calculate the traffic direction?

- A. Incoming
- B. Internal
- C. External
- D. Outgoing

Correct Answer: D

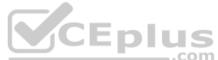

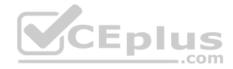

Section: (none) Explanation

**Explanation/Reference:** 

## **QUESTION 217**

When an encrypted packet is decrypted, where does this happen?

A. Security policy

B. Inbound chain

C. Outbound chain

D. Decryption is not supported

#### Correct Answer: A Section: (none) Explanation

**Explanation/Reference:** 

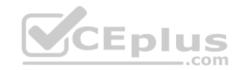

## **QUESTION 218**

Which of the following is NOT a component of Check Point Capsule?

- A. Capsule Docs
- B. Capsule Cloud

C. Capsule Enterprise

D. Capsule Workspace

Correct Answer: C Section: (none) Explanation

# Explanation/Reference: Reference: <u>https://www.checkpoint.com/download/products/sg-capsule-solution.pdf</u>

# **QUESTION 219**

You have successfully backed up your Check Point configurations without the OS information. What command would you use to restore this backup?

A. restore\_backup

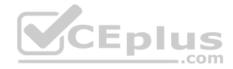

B. import backup

C. cp\_merge

D. migrate import

Correct Answer: A Section: (none) Explanation

Explanation/Reference: Reference: <u>https://supportcenter.checkpoint.com/supportcenter/portal?eventSubmit\_doGoviewsolutiondetails=&solutionid=sk54100#1.1.1</u>

# **QUESTION 220**

What is the best sync method in the ClusterXL deployment?

- A. Use 1 cluster + 1<sup>st</sup> sync
- B. Use 1 dedicated sync interface
- C. Use 3 clusters + 1<sup>st</sup> sync + 2<sup>nd</sup> sync + 3<sup>rd</sup> sync
- D. Use 2 clusters + 1<sup>st</sup> sync + 2<sup>nd</sup> sync

Correct Answer: B Section: (none) Explanation

**Explanation/Reference:** 

**QUESTION 221** Can multiple administrators connect to a Security Management Server at the same time?

- A. No, only one can be connected
- B. Yes, all administrators can modify a network object at the same time
- C. Yes, every administrator has their own username, and works in a session that is independent of other administrators
- D. Yes, but only one has the right to write

Correct Answer: C Section: (none) Explanation

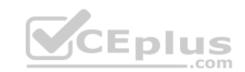

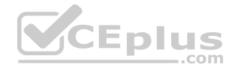

## Explanation/Reference:

Reference: https://sc1.checkpoint.com/documents/R80/CP\_R80\_SecMGMT/html\_frameset.htm?topic=documents/R80/CP\_R80\_SecMGMT/124265

# **QUESTION 222**

What Identity Agent allows packet tagging and computer authentication?

- A. Endpoint Security Client
- B. Full Agent
- C. Light Agent
- D. System Agent

Correct Answer: B Section: (none) Explanation

## Explanation/Reference:

Reference: <u>https://sc1.checkpoint.com/documents/R77/CP\_R77\_IdentityAwareness\_WebAdminGuide/html\_frameset.htm?topic=documents/R77/CP\_R77\_IdentityAwareness\_WebAdminGuide/62838</u>

# **QUESTION 223**

In Logging and Monitoring, the tracking options are Log, Detailed Log and Extended Log. Which of the following options can you add to each Log, Detailed Log and Extended Log?

- A. Accounting
- B. Suppression
- C. Accounting/Suppression
- D. Accounting/Extended

Correct Answer: C Section: (none) Explanation

# **Explanation/Reference:**

Reference: <u>https://sc1.checkpoint.com/documents/R80/CP\_R80\_LoggingAndMonitoring/html\_frameset.htm?topic=documents/R80/CP\_R80\_LoggingAndMonitoring/131914</u>

# **QUESTION 224**

You noticed that CPU cores on the Security Gateway are usually 100% utilized and many packets were dropped. You don't have a budget to perform a hardware upgrade at this time. To optimize drops you decide to use Priority Queues and fully enable Dynamic Dispatcher. How can you enable them?

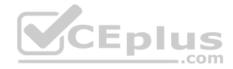

- A. fw ctl multik dynamic\_dispatching on
- B. fw ctl multik dynamic\_dispatching set\_mode 9
- C. fw ctl multik set\_mode 9
- D. fw ctl miltik pq enable

Correct Answer: C Section: (none)

Explanation

## Explanation/Reference:

Reference: <u>https://supportcenter.checkpoint.com/supportcenter/portal?eventSubmit\_doGoviewsolutiondetails=&solutionid=sk105261</u>

#### **QUESTION 225**

Which two of these Check Point Protocols are used by \_\_\_\_\_?

- A. ELA and CPD
- B. FWD and LEA
- C. FWD and CPLOG
- D. ELA and CPLOG

Correct Answer: B Section: (none) Explanation

#### **Explanation/Reference:**

#### **QUESTION 226**

To ensure that VMAC mode is enabled, which CLI command you should run on all cluster members? Choose the best answer.

- A. fw ctl set int fwha vmac global param enabled
- B. fw ctl get int fwha vmac global param enabled; result of command should return value 1
- C. cphaprob -a if
- D. fw ctl get int fwha\_vmac\_global\_param\_enabled; result of command should return value 1

Correct Answer: B Section: (none) Explanation

**Explanation/Reference:** 

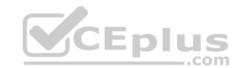

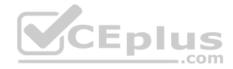

Reference: https://sc1.checkpoint.com/documents/R76/CP\_R76\_ClusterXL\_AdminGuide/7292.htm

#### **QUESTION 227**

What is the SOLR database for?

- A. Used for full text search and enables powerful matching capabilities
- B. Writes data to the database and full text search
- C. Serves GUI responsible to transfer request to the DLE server
- D. Enables powerful matching capabilities and writes data to the database

Correct Answer: A Section: (none) Explanation

Explanation/Reference: Reference: https://en.wikipedia.org/wiki/Apache Solr

# **QUESTION 228**

Which of the following commands is used to monitor cluster members?

- A. cphaprob state
- B. cphaprob status
- C. cphaprob
- $\boldsymbol{D}.$  cluster state

Correct Answer: A Section: (none) Explanation

#### **Explanation/Reference:**

Reference: https://sc1.checkpoint.com/documents/R76/CP\_R76\_ClusterXL\_AdminGuide/7298.htm

#### **QUESTION 229**

Fill in the blank: Service blades must be attached to a \_\_\_\_\_\_.

- A. Security Gateway
- B. Management container
- C. Management server

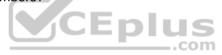

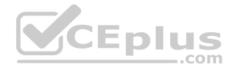

D. Security Gateway container

Correct Answer: A Section: (none) Explanation

#### **Explanation/Reference:**

Reference: https://supportcenter.checkpoint.com/supportcenter/portal?eventSubmit\_doGoviewsolutiondetails=&solutionid=sk80840

#### **QUESTION 230**

Fill in the blank: An LDAP server holds one or more \_\_\_\_\_\_.

- A. Server Units
- B. Administrator Units
- C. Account Units
- D. Account Server

Correct Answer: C Section: (none) Explanation

#### Explanation/Reference:

Reference: https://sc1.checkpoint.com/documents/R77/CP\_R77\_SecurityManagement\_WebAdminGuide/html\_frameset.htm?topic=documents/R77/CP\_R77\_SecurityManagement\_WebAdminGuide/94041

#### **QUESTION 231**

Fill in the blank: In Security Gateways R75 and above, SIC uses \_\_\_\_\_\_ for encryption.

- A. AES-128
- B. AES-256
- C. DES
- D. 3DES

Correct Answer: A Section: (none) Explanation

#### Explanation/Reference:

Reference: https://sc1.checkpoint.com/documents/R80/CP\_R80\_SecMGMT/html\_frameset.htm?topic=documents/R80/CP\_R80\_SecMGMT/125443

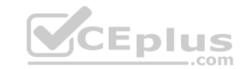

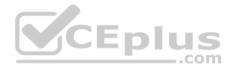

## **QUESTION 232**

What protocol is specifically used for clustered environments?

- A. Clustered Protocol
- B. Synchronized Cluster Protocol
- C. Control Cluster Protocol
- D. Cluster Control Protocol

Correct Answer: D Section: (none) Explanation

# Explanation/Reference:

Reference: https://downloads.checkpoint.com/fileserver/SOURCE/direct/ID/5990/FILE/sk31085\_Cluster\_Control\_Protocol\_Functionality.pdf

## **QUESTION 233**

Which of the following is NOT a tracking option? (Select three)

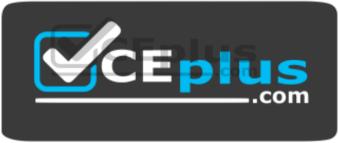

https://vceplus.com/

- A. Partial log
- B. Log
- C. Network log
- D. Full log

Correct Answer: ACD Section: (none) Explanation

# Explanation/Reference:

Reference: https://sc1.checkpoint.com/documents/R80.10/WebAdminGuides/EN/CP\_R80.10\_LoggingAndMonitoring\_AdminGuide/html\_frameset.htm? topic=documents/R80.10/WebAdminGuides/EN/CP\_R80.10\_LoggingAndMonitoring\_AdminGuide/131914

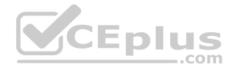

# QUESTION 234

Which command shows the installed licenses?

- A. cplic print
- **B.** print cplic
- C. fwlic print
- $\mathsf{D}.$  show licenses

Correct Answer: A Section: (none) Explanation

#### Explanation/Reference:

#### **QUESTION 235**

Of all the Check Point components in your network, which one changes most often and should be backed up most frequently?

- A. SmartManager
- B. SmartConsole
- C. Security Gateway
- D. Security Management Server

Correct Answer: C Section: (none) Explanation

**Explanation/Reference:** 

## **QUESTION 236**

Fill in the blank: Authentication rules are defined for \_\_\_\_\_\_.

- A. User groups
- B. Users using UserCheck
- C. Individual users
- D. All users in the database

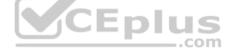

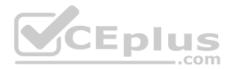

Correct Answer: A Section: (none) Explanation

#### **Explanation/Reference:**

Reference: https://sc1.checkpoint.com/documents/R76/CP\_R76\_SGW\_WebAdmin/6721.htm

#### **QUESTION 237**

Which tool provides a list of trusted files to the administrator so they can specify to the Threat Prevention blade that these files do not need to be scanned or analyzed?

- A. ThreatWiki
- B. Whitelist Files
- C. AppWiki
- D. IPS Protections

#### Correct Answer: A

Section: (none) Explanation

#### Explanation/Reference:

Reference: https://sc1.checkpoint.com/documents/R77/CP\_R77\_ThreatPrevention\_WebAdmin/82209.htm

#### **QUESTION 238**

Which of the following is an authentication method used for Identity Awareness?

A. SSL

- B. Captive Portal
- C. PKI
- D. RSA

Correct Answer: B Section: (none) Explanation

**Explanation/Reference:** 

**QUESTION 239** 

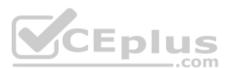

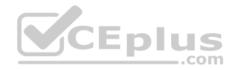

The SIC Status "Unknown" means

- A. There is connection between the gateway and Security Management Server but it is not trusted.
- B. The secure communication is established.
- C. There is no connection between the gateway and Security Management Server.
- D. The Security Management Server can contact the gateway, but cannot establish SIC.

Correct Answer: C Section: (none) Explanation

Explanation/Reference:

Explanation:

**SIC Status** 

After the gateway receives the certificate issued by the ICA, the SIC status shows if the Security Management Server can communicate securely with this gateway: **Communicating** - The secure communication is established.

- L. L

714

\_.com

Unknown - There is no connection between the gateway and Security Management Server.

**Not Communicating** - The Security Management Server can contact the gateway, but cannot establish SIC. A message shows more information. Reference: https://sc1.checkpoint.com/documents/R80/CP\_R80\_SecMGMT/html\_frameset.htm?topic=documents/R80/CP\_R80\_SecMGMT/125443

#### **QUESTION 240**

What is a reason for manual creation of a NAT rule?

- A. In R80 all Network Address Translation is done automatically and there is no need for manually defined NAT-rules.
- B. Network Address Translation of RFC1918-compliant networks is needed to access the Internet.
- C. Network Address Translation is desired for some services, but not for others.
- D. The public IP-address is different from the gateway's external IP

Correct Answer: D Section: (none) Explanation

**Explanation/Reference:** 

#### **QUESTION 241**

Which of the following commands is used to verify license installation?

A. Cplic verify license

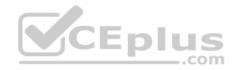

- B. Cplic print
- C. Cplic show
- D. Cplic license

Correct Answer: B Section: (none) Explanation

**Explanation/Reference:** 

# **QUESTION 242**

To enforce the Security Policy correctly, a Security Gateway requires:

- A. a routing table
- B. awareness of the network topology
- C. a Demilitarized Zone
- D. a Security Policy install

Correct Answer: B Section: (none) Explanation

# Explanation/Reference:

Explanation: The network topology represents the internal network (both the LAN and the DMZ) protected by the gateway. The gateway must be aware of the layout of the network topology to: Correctly enforce the Security Policy.

Ensure the validity of IP addresses for inbound and outbound traffic.

Configure a special domain for Virtual Private Networks.

Reference: https://sc1.checkpoint.com/documents/R76/CP\_R76\_SecMan\_WebAdmin/html\_frameset.htm?topic=documents/R76/CP\_R76\_SecMan\_WebAdmin/118037

# **QUESTION 243**

Which configuration element determines which traffic should be encrypted into a VPN tunnel vs. sent in the clear?

- A. The firewall topologies
- B. NAT Rules
- C. The Rule Base

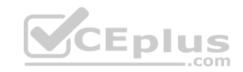

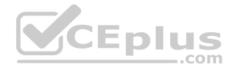

#### D. The VPN Domains

Correct Answer: C Section: (none) Explanation Explanation/Reference:

#### **QUESTION 244**

Tom has connected to the R80 Management Server remotely using SmartConsole and is in the process of making some Rule Base changes, when he suddenly loses connectivity. Connectivity is restored shortly afterward. What will happen to the changes already made:

- A. Tom's changes will have been stored on the Management when he reconnects and he will not lose any of this work.
- B. Tom will have to reboot his SmartConsole computer, and access the Management cache store on that computer, which is only accessible after a reboot.
- C. Tom's changes will be lost since he lost connectivity and he will have to start again.
- D. Tom will have to reboot his SmartConsole computer, clear the cache and restore changes.

Correct Answer: A Section: (none) Explanation

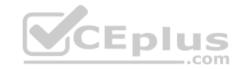

Explanation/Reference:

#### **QUESTION 245**

Which GUI tool can be used to view and apply Check Point licenses?

A. cpconfig

- B. Management Command Line
- C. SmartConsole
- D. SmartUpdate

Correct Answer: D Section: (none) Explanation

#### **Explanation/Reference:**

Explanation: SmartUpdate GUI is the recommended way of managing licenses.

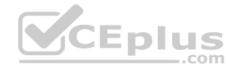

Reference: https://sc1.checkpoint.com/documents/R77/CP\_R77\_Gaia\_AdminWebAdminGuide/html\_frameset.htm?topic=documents/R77/CP\_R77\_Gaia\_AdminWebAdminGuide/79993

## **QUESTION 246**

In R80 Management, apart from using SmartConsole, objects or rules can also be modified using:

- A. 3<sup>rd</sup> Party integration of CLI and API for Gateways prior to R80.
- B. A complete CLI and API interface using SSH and custom CPCode integration.
- C. 3rd Party integration of CLI and API for Management prior to R80.
- D. A complete CLI and API interface for Management with 3<sup>rd</sup> Party integration.

Correct Answer: B Section: (none) Explanation

## Explanation/Reference:

#### **QUESTION 247**

When connected to the Check Point R80 Management Server using the SmartConsole the first administrator to connect has a lock on:

- A. Only the objects being modified in the Management Database and other administrators can connect to make changes using a special session as long as they all connect from the same LAN network.
- B. The entire Management Database and other administrators can connect to make changes only if the first administrator switches to Read-only.
- C. The entire Management Database and all sessions and other administrators can connect only as Read-only.
- D. Only the objects being modified in his session of the Management Database and other administrators can connect to make changes using different sessions.

Correct Answer: D Section: (none) Explanation

**Explanation/Reference:** 

# **QUESTION 248** Fill in the blank: To create policy for traffic to or from a particular location, use the \_\_\_\_\_\_

- A. DLP shared policy
- B. Geo policy shared policy
- C. Mobile Access software blade

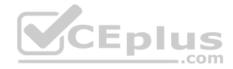

D. HTTPS inspection

Correct Answer: B Section: (none) Explanation

#### **Explanation/Reference:**

Explanation:

#### **Shared Policies**

The **Shared Policies** section in the **Security Policies** shows the policies that are not in a Policy package. They are shared between all Policy packages. Shared policies are installed with the Access Control Policy.

| Software Blade | Description                                                                                                    |
|----------------|----------------------------------------------------------------------------------------------------|
| Mobile Access  | Launch Mobile Access policy in a SmartConsole. Configure how your remote users access internal resources, such as their email accounts, when they are mobile.                                |
| DLP            | Launch Data Loss Prevention policy in a SmartConsole. Configure advanced tools to automatically identify data that must not go outside the network, to block the leak, and to educate users. |
| Geo Policy     | Create a policy for traffic to or from specific geographical or political locations.                                                                                                    |

Reference: https://sc1.checkpoint.com/documents/R80.10/WebAdminGuides/EN/CP\_R80.10\_NexGenSecurityGateway\_Guide/html\_frameset.htm? topic=documents/R80.10/WebAdminGuides/EN/CP\_R80.10\_NexGenSecurityGateway\_Guide/137006

## **QUESTION 249**

After trust has been established between the Check Point components, what is TRUE about name and IP-address changes?

- A. Security Gateway IP-address cannot be changed without re-establishing the trust
- B. The Security Gateway name cannot be changed in command line without re-establishing trust
- C. The Security Management Server name cannot be changed in SmartConsole without re-establishing trust
- D. The Security Management Server IP-address cannot be changed without re-establishing the trust

Correct Answer: A Section: (none) Explanation

**Explanation/Reference:** 

**QUESTION 250** 

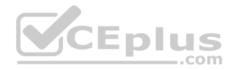

Which two Identity Awareness commands are used to support identity sharing?

- A. Policy Decision Point (PDP) and Policy Enforcement Point (PEP)
- B. Policy Enforcement Point (PEP) and Policy Manipulation Point (PMP)
- C. Policy Manipulation Point (PMP) and Policy Activation Point (PAP)
- D. Policy Activation Point (PAP) and Policy Decision Point (PDP)

Correct Answer: A Section: (none) Explanation

#### **Explanation/Reference:**

Reference: https://sc1.checkpoint.com/documents/R76/CP\_R76\_IdentityAwareness\_AdminGuide/66477.htm

#### **QUESTION 251**

Which one of the following is TRUE?

- A. Ordered policy is a sub-policy within another policy
- B. One policy can be either inline or ordered, but not both
- C. Inline layer can be defined as a rule action
- D. Pre-R80 Gateways do not support ordered layers

#### Correct Answer: C Section: (none) Explanation

**Explanation/Reference:** 

## **QUESTION 252**

Fill in the blank: An identity server uses a \_\_\_\_\_\_ for user authentication.

- A. Shared secret
- B. Certificate
- C. One-time password
- D. Token

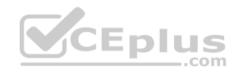

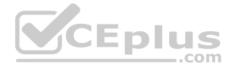

Correct Answer: A Section: (none) Explanation

# Explanation/Reference:

Reference: https://sc1.checkpoint.com/documents/R76/CP\_R76\_IdentityAwareness\_AdminGuide/62050.htm

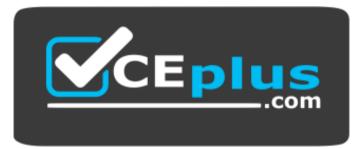

https://vceplus.com/

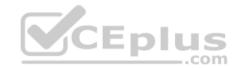